# **UNIVERSIDADE ESTADUAL DE PONTA GROSSA SETOR DE ENGENHARIA, CIÊNCIAS AGRÁRIAS E TECNOLOGIA DEPARTAMENTO DE ENGENHARIA CIVIL**

**MARIA EDUARDA BELO GARSTKA** 

**ANÁLISE COMPARATIVA ENTRE A METODOLOGIA BIM (***BUILDING INFORMATION MODELING***) E METODOLOGIA CAD (***COMPUTER AIDED DESIGNER***) PARA UM PROJETO DE MICRODRENAGEM URBANA**

> **PONTA GROSSA 2023**

# **MARIA EDUARDA BELO GARSTKA**

# **ANÁLISE COMPARATIVA ENTRE A METODOLOGIA BIM (***BUILDING INFORMATION MODELING***) E METODOLOGIA CAD (***COMPUTER AIDED DESIGNER***) PARA UM PROJETO DE MICRODRENAGEM URBANA**

Trabalho apresentado à disciplina de OTCC como requisito parcial para a obtenção do título de Bacharelado em Engenharia Civil, da Universidade Estadual de Ponta Grossa.

Orientadora: Prof. Dra. Patrícia Krüger.

# **PONTA GROSSA 2023**

# **MARIA EDUARDA BELO GARSTKA**

# **ANÁLISE COMPARATIVA ENTRE A METODOLOGIA BIM (***BUILDING INFORMATION MODELING***) E METODOLOGIA CAD (***COMPUTER AIDED DESIGNER***) PARA UM PROJETO DE MICRODRENAGEM URBANA**

Este Trabalho de Conclusão de Curso foi julgado e aprovado como requisito para a obtenção do título de Bacharel em Engenharia Civil pela Universidade Estadual de Ponta Grossa.

# **BANCA EXAMINADORA:**

Prof.ª Dra. Patrícia Krüger

\_\_\_\_\_\_\_\_\_\_\_\_\_\_\_\_\_\_\_\_\_\_\_\_\_\_\_\_\_\_\_\_\_\_\_\_\_\_\_\_\_\_\_\_\_\_\_\_\_\_\_\_\_\_

Departamento de Engenharia Civil – Universidade Estadual de Ponta Grossa

\_\_\_\_\_\_\_\_\_\_\_\_\_\_\_\_\_\_\_\_\_\_\_\_\_\_\_\_\_\_\_\_\_\_\_\_\_\_\_\_\_\_\_\_\_\_\_\_\_\_\_\_\_\_

Prof. Dr. Rafael Jansen Mikami Departamento de Engenharia Civil – Universidade Estadual de Ponta Grossa

Prof.ª Me. Marina Gadens Berton Zaika Departamento de Engenharia Civil – Universidade Estadual de Ponta Grossa

\_\_\_\_\_\_\_\_\_\_\_\_\_\_\_\_\_\_\_\_\_\_\_\_\_\_\_\_\_\_\_\_\_\_\_\_\_\_\_\_\_\_\_\_\_\_\_\_\_\_\_\_\_\_

Ponta Grossa, 18 de dezembro de 2023

Dedico a todos que, de alguma forma, tornaram este sonho realidade.

#### **AGRADECIMENTOS**

Gostaria de expressar minha profunda gratidão a todos que contribuíram para a realização deste Trabalho de Conclusão de Curso. Este projeto representou um desafio significativo, e não teria sido possível sem o apoio e a colaboração de várias pessoas extraordinárias.

Primeiramente, quero agradecer a Deus por guiar meus passos e por iluminar meu caminho para enfrentar os desafios inerentes a este percurso acadêmico. Ele foi minha bússola, e Sua misericórdia, minha fortaleza nos momentos de dificuldade.

A minha orientadora Dra Patrícia Krüger pela orientação, incentivo e valiosas sugestões que foram fundamentais para moldar este trabalho.

Ao meu esposo Jefferson, que sempre esteve ao meu lado durante todo o processo, oferecendo suporte emocional, palavras de encorajamento e compreensão nos momentos desafiadores. Seu cuidado e compreensão foram a luz que iluminou os meus dias mais difíceis. Agradeço por acreditar em mim e por ser uma fonte constante de apoio e inspiração.

Aos meus pais, cujo apoio foi constante durante minha jornada acadêmica. Mãe e pai, obrigado por suas palavras de estímulo, por sua orientação sábia e pelo amor incondicional que sempre me envolveu. Cada conquista alcançada é, em grande parte, resultado dos sacrifícios que vocês, generosamente, ofereceram. Seu compromisso com a minha educação moldou não apenas este Trabalho de Conclusão de Curso, mas também o caminho que escolhi percorrer.

Agradeço também aos professores e profissionais que contribuíram com suas experiências e conhecimentos, enriquecendo meu trabalho e ampliando minha compreensão sobre o tema abordado.

À Universidade Estadual de Ponta Grossa, que proporcionou o ambiente para o meu desenvolvimento acadêmico, e a todos os funcionários que desempenharam um papel vital na minha jornada acadêmica.

Por fim, agradeço a todos que, de alguma forma, contribuíram para este trabalho, mesmo que não tenham sido mencionados nominalmente. Cada palavra de encorajamento, discussão e conselho foi fundamental.

Este trabalho é o resultado de um esforço coletivo, e estou profundamente grata por ter compartilhado esta jornada com pessoas de valor inestimável.

Muito obrigada a todos.

*Na jornada da vida, os desafios não são obstáculos, mas oportunidades para desvendar a força que reside dentro de cada um de nós, transformando o impossível em conquistas extraordinárias.*

#### **RESUMO**

O estudo compara as metodologias CAD e BIM na construção civil brasileira, visando inovação com a adoção do BIM. O objetivo é identificar ferramentas exclusivas do Autodesk® Civil 3D® (BIM) em comparação com o Autodesk® AutoCAD® (CAD) em um projeto de microdrenagem urbana. Apesar dos benefícios do BIM, a implementação enfrenta desafios como custos iniciais e treinamento. O estudo traz como justificativa a transição do CAD para o BIM, apontando as limitações do método convencional. A escolha do Autodesk® Civil 3D® visa atender às demandas de projetos de infraestrutura, demonstrando aplicações potenciais na minimização de custos. A revisão da literatura destaca a tecnologia BIM e sua comparação com o CAD tradicional, abordando a legislação brasileira que incentiva o BIM. Detalha os *softwares* Autodesk® AutoCAD® e Autodesk® Civil 3D® para drenagem urbana. Durante a etapa de metodologia o estudo descreveu como seriam as etapas para realizar a comparação do CAD e BIM para projetos de microdrenagem urbana, com foco no Autodesk® Civil 3D®. O projeto, adquirido em CAD, foi analisado em termos de elementos e informações. A modelagem em BIM envolveu a criação de superfície, a modelagem da rede, a definição de parâmetros, o detalhamento, a geração de relatórios automáticos e a visualização 3D. Nos resultados, o Autodesk® Civil 3D® destaca-se pela automação, visualização 3D e sincronização automática, sendo mais eficiente para projetos complexos de drenagem urbana. A escolha entre as ferramentas deve considerar a natureza específica de cada projeto.

**Palavras-chaves:** Microdrenagem Urbana. *Software*. Projeto. BIM. CAD.

### **ABSTRACT**

The study compares CAD and BIM methodologies in Brazilian construction, aiming for innovation through BIM adoption. The goal is to identify unique features of Autodesk<sup>®</sup> Civil 3D® (BIM) compared to Autodesk® AutoCAD® (CAD) in an urban microdrainage project. Despite the benefits of BIM, implementation faces challenges such as initial costs and training. The study justifies the transition from CAD to BIM, pointing out limitations of the conventional method. Choosing Autodesk<sup>®</sup> Civil  $3D^®$  aims to meet infrastructure project demands, demonstrating potential applications in cost minimization. The literature review highlights BIM technology, comparing it to traditional CAD and addressing Brazilian legislation encouraging BIM. It details Autodesk® AutoCAD® and Autodesk® Civil 3D® software for urban drainage. In the methodology, the study described the steps for comparing CAD and BIM for microdrainage projects, focusing on Autodesk® Civil 3D®. The CAD-acquired project was analyzed for elements and information. BIM modeling involved surface creation, network modeling, parameter definition, detailing, automatic report generation, and 3D visualization. In results, Autodesk® Civil 3D® stands out for automation, 3D visualization, and automatic synchronization, proving more efficient for complex urban drainage projects. The choice between tools should consider the specific nature of each project.

**Keywords:** Urban Drainage. Software. Project. BIM. CAD.

# **LISTA DE FIGURAS**

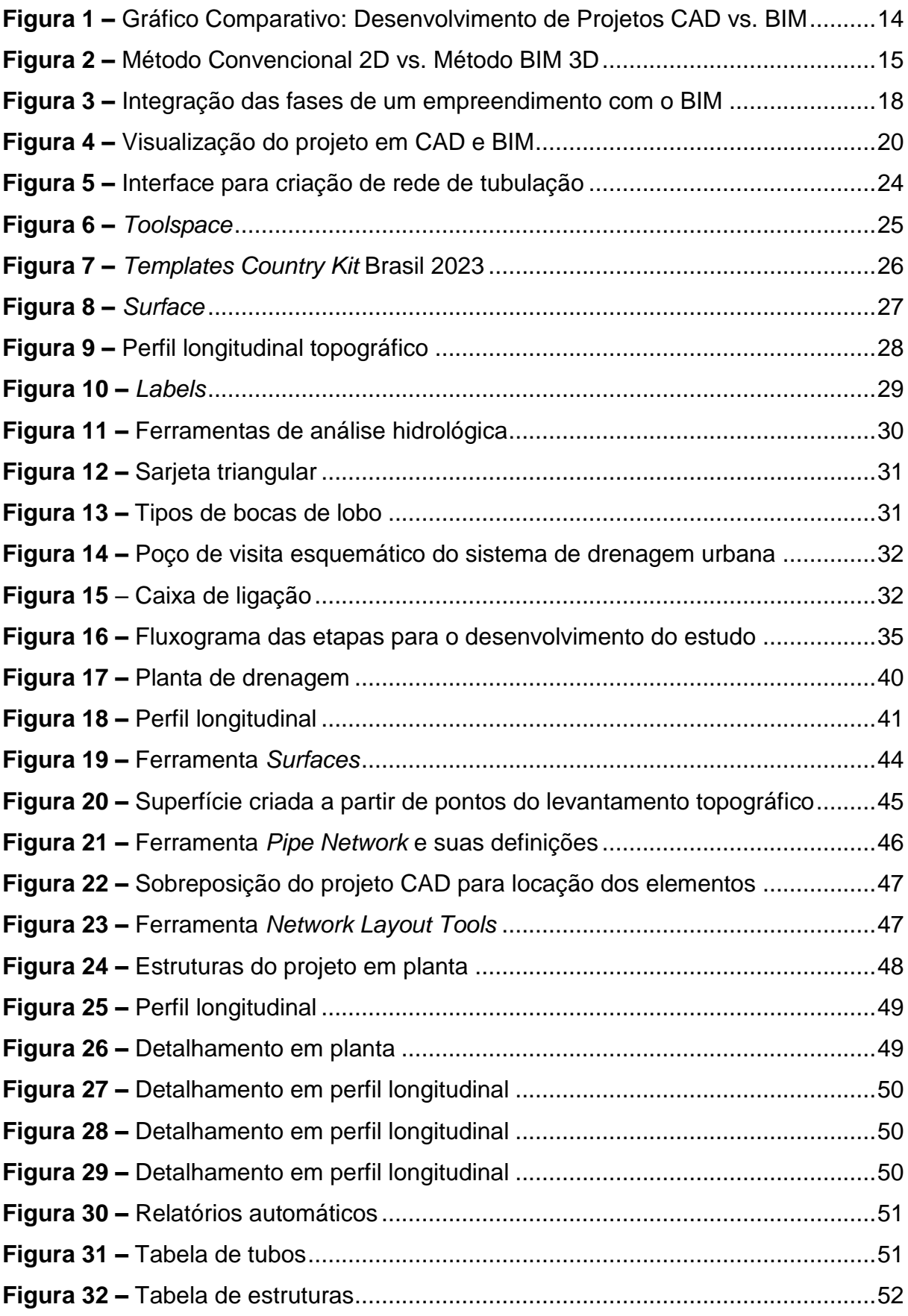

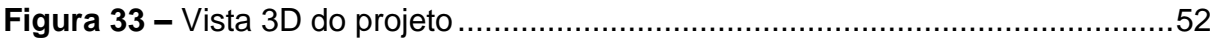

# **LISTA DE IMAGENS**

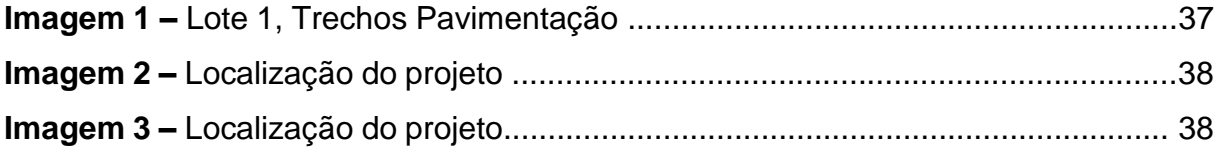

# **LISTA DE QUADROS**

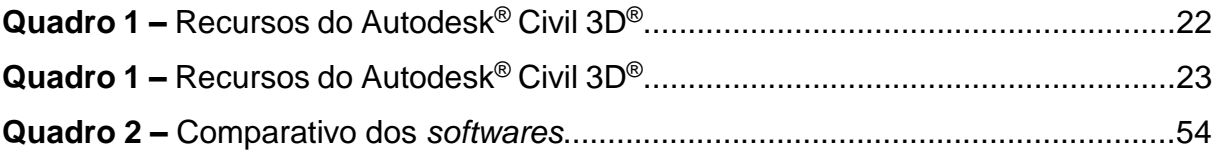

# **SUMÁRIO**

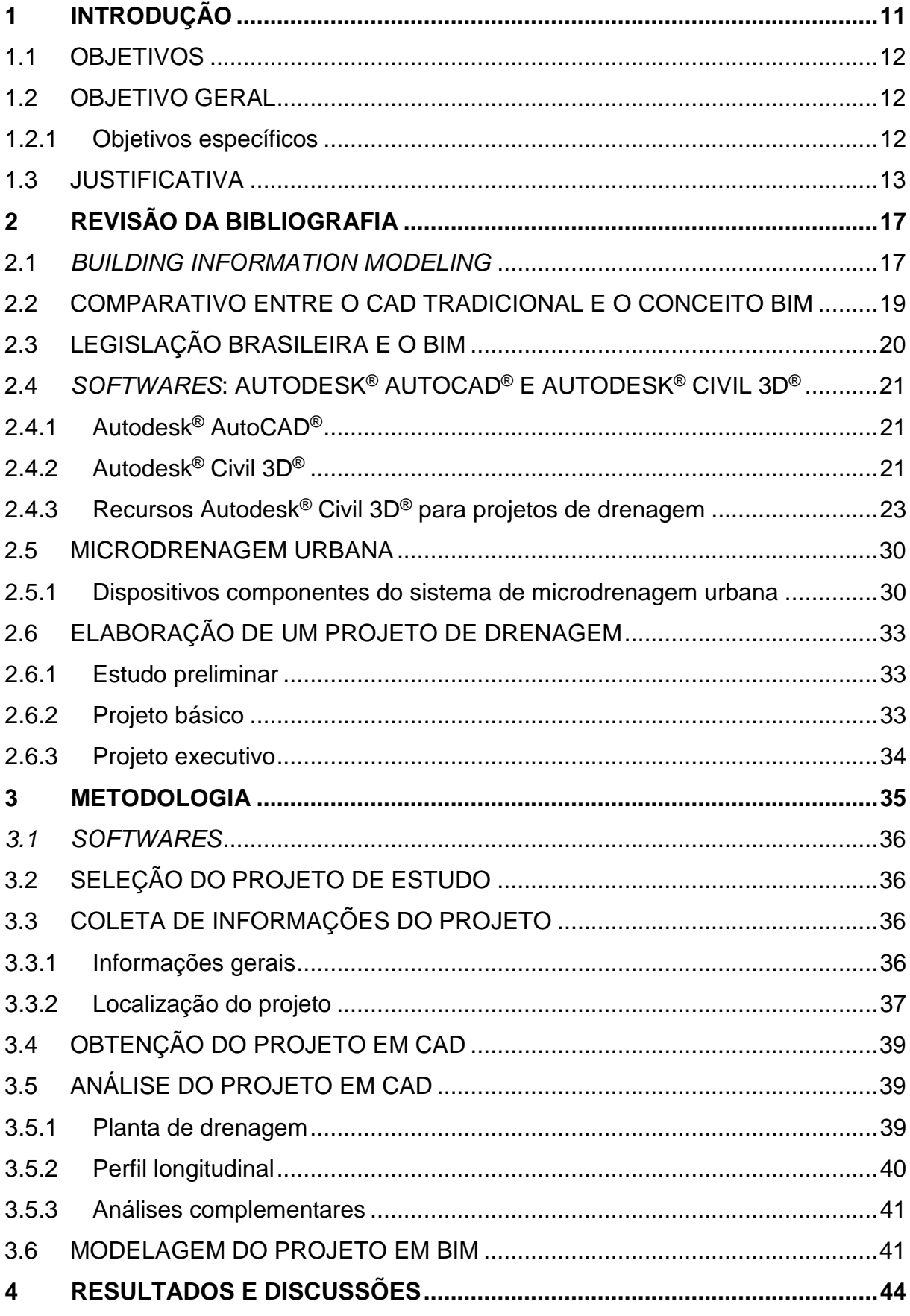

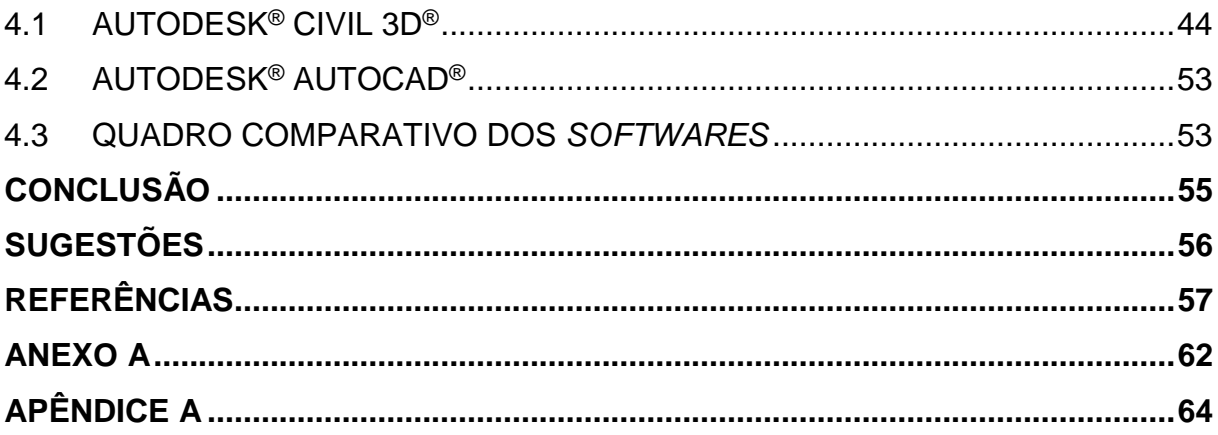

#### <span id="page-14-0"></span>**1 INTRODUÇÃO**

A construção civil, em todas as suas esferas, sem dúvidas é um dos grandes setores que movem a economia do Brasil. Essa afirmação pode ser comprovada através dos dados publicados pelo Sindicato Nacional da Indústria da Construção Pesada-Infraestrutura em 2021, os quais mostraram que na área de infraestrutura urbana os investimentos públicos feitos em 2022 poderiam render em torno R\$ 40,4 bilhões ao PIB (produto interno bruto) brasileiro para o ano de 2023. Esses investimentos foram feitos com intuito de melhorar as condições de competitividade econômica do país, a fim de trazer mais eficiência à produção nacional, buscando melhorar o desenvolvimento econômico do Brasil.

Diante dos fatos, fica claro que existe a necessidade de buscar novas tecnologias para alavancar ainda mais a produtividade dentro do setor da construção civil, sendo esse, setor com tamanho papel socioeconômico no país (RIBEIRO, 2023).

Com o objetivo de administrar melhor a mão de obra, os recursos e racionalizar o uso do tempo para o desenvolvimento dos projetos e na execução de serviços, a metodologia BIM (*Building Information Modeling*), ou como chamada no Brasil, Modelagem de Informação da Construção, é uma tecnologia onde um modelo é desenvolvido de maneira digital que acompanha a obra em todo os seus processos, desde o início até o final da construção. Além disso, é possível prever não conformidades com mais facilidade, já que consiste em uma ferramenta de gestão de informações, fluxo de atividades e processos (COGIC, 2020).

Segundo McGraw Hill Construction (2012), a utilização da tecnologia BIM nas etapas de projeto pode reduzir em média 33% os erros com a documentação, 22% no custo da obra, 44% em retrabalho, 33% em tempo de projeto e execução, além de reduzir as reclamações em 38% após a entrega da obra para o cliente.

Entretanto, apesar dos inúmeros benefícios, na maioria das obras em andamento no Brasil e em muitos outros países, o BIM ainda não é uma realidade. Para Torres (2020), no cenário da infraestrutura urbana, muitas pesquisas a respeito da utilização da tecnologia BIM se encontram atrasadas em relação a outras áreas.

Segundo Brandão (2014) boa parte do avanço da tecnologia BIM tanto em conhecimento, como no uso dessa nova metodologia se dá para o setor da construção civil e em grande parte para as construções verticais. Entretanto, para o setor de obras de infraestrutura essa evolução ainda não é muito grande, ainda mais no mercado da engenharia nacional.

Para Alves (2014), a aquisição desse novo sistema requer um investimento inicial tanto para o *software*, quanto para os custos relacionados à aprendizagem, o qual é mais elevado que os demais presentes no mercado. O mesmo autor ainda afirma, que é necessário um treinamento rigoroso, o que faria com que a produção inicial caísse muito, e ainda com o impasse de encontrar treinamentos adequados para os envolvidos.

Diante desse cenário, enquanto os desafios persistem, a busca por soluções inovadoras e a conscientização sobre os benefícios a longo prazo são essenciais para promover uma mudança positiva no setor, alinhada com os objetivos de competitividade e desenvolvimento socioeconômico do país.

#### <span id="page-15-0"></span>1.1 OBJETIVOS

#### <span id="page-15-1"></span>1.2 OBJETIVO GERAL

O objetivo geral deste estudo foi comparar as metodologias *Computer Aided Design* e *Building Information Modeling*, utilizando um projeto de microdrenagem urbana, já dimensionado, fornecido em uma plataforma CAD – AutoCAD® e posteriormente modelado a partir de um software BIM – Autodesk® Civil 3D®, com ênfase na identificação das ferramentas disponíveis no AutoCAD® Civil 3D® que não estão presentes no software CAD.

#### <span id="page-15-2"></span>1.2.1Objetivos específicos

- Desenvolver a modelagem do projeto fornecido em CAD no Autodesk<sup>®</sup> Civil 3D® que opera com metodologia BIM;
- Comparar o projeto modelado no Autodesk® Civil 3D® com o projeto fornecido em plataforma CAD e descrever quais as principais diferenças encontradas entre as ferramentas disponíveis para realização do projeto nos dois sistemas;
- Analisar como o uso do Autodesk® Civil 3D® pode facilitar a integração, visualização e as informações das estruturas presentes no projeto.

#### <span id="page-16-0"></span>1.3 JUSTIFICATIVA

Segundo Farias (2021) o sistema CAD (*Computer Aided Design*) ou traduzido para o português, Desenho Assistido por Computador, também chamada como método convencional 2D, é o termo que se refere a *softwares* que ajudam na elaboração de desenhos e projetos no meio digital através de gráficos produzidos em computadores.

Para Lopes (2020), tradicionalmente muitos projetos feitos em CAD mesmo com inúmeras horas dedicadas pelo projetista no desenvolvimento das soluções, apresentavam muitos erros utilizando essa metodologia.

Torres (2020) afirma que em CAD os desenhos são feitos por linhas, que se organizam em camadas distintas e representam os desenhos que compõem os projetos, porém esse tipo de representação carece de mais informações. Diante dessas circunstâncias, a tecnologia BIM (Modelagem da Informação da Construção) emergiu como uma potencial solução para superar esses impasses.

Para Campestrini *et al.* (2015, p. 36), "os ganhos com o BIM incluem a melhoria da qualidade e do fluxo de informações durante um projeto e em fomentar a melhoria na tomada de decisão pela equipe envolvida."

Para inúmeros autores a "Curva de de MacLeamy", conforme ilustrada na Figura 1 , é um excelente exemplo de como funciona o fluxo de trabalho em BIM em contraste com o fluxo de trabalho tradicional. Essa curva foi desenvolvida com intuito de ilustrar o custo crescente de modificações de projeto e como uma equipe de projeto progride no processo.

<span id="page-17-0"></span>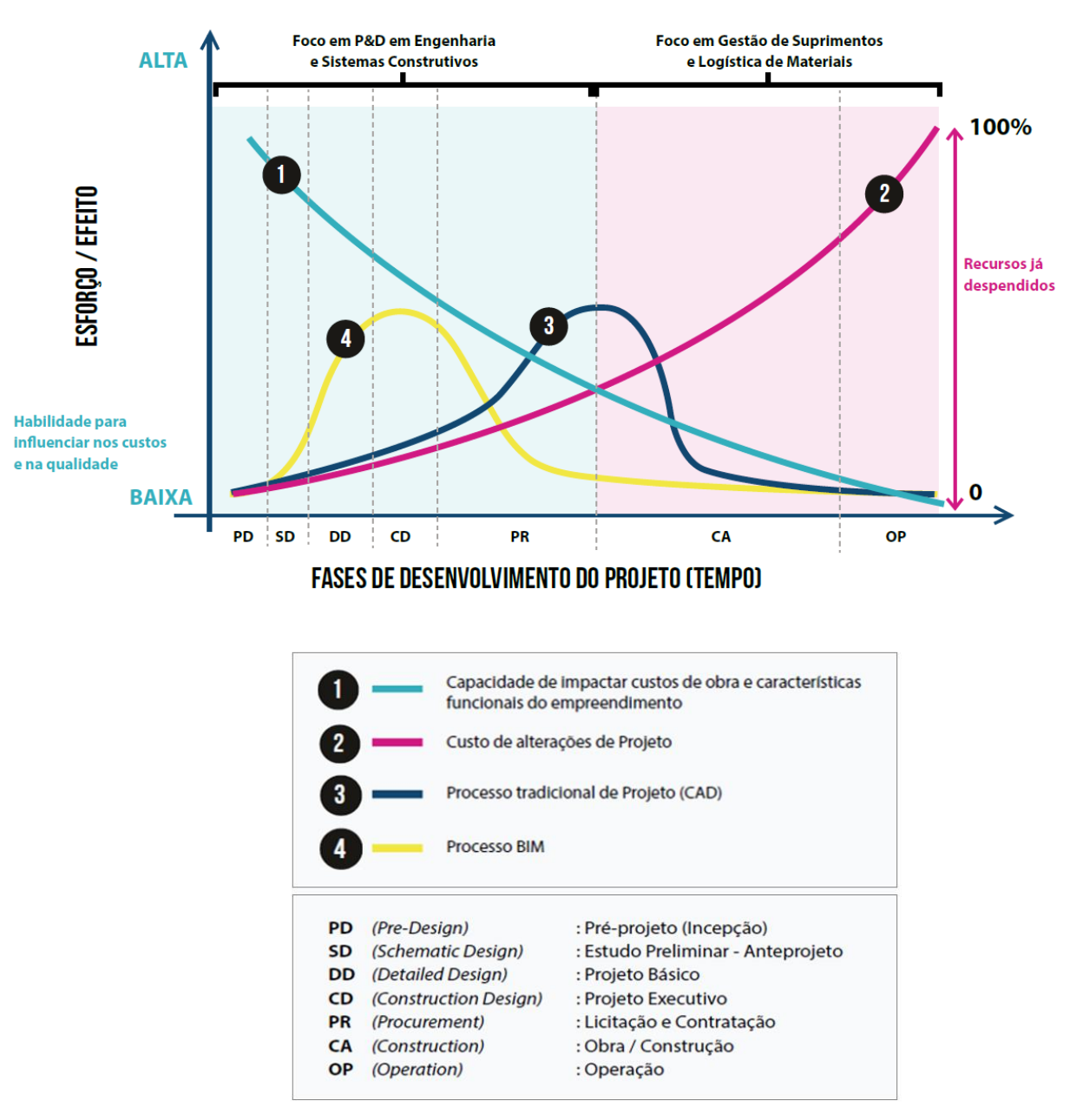

**Figura 1 –** Gráfico Comparativo: Desenvolvimento de Projetos CAD vs. BIM

**Fonte:** CBIC, (2016).

No gráfico comparativo entre o processo tradicional de desenvolvimento de projetos (CAD) e o processo BIM estão presentes o eixo Y, que demonstra a causalidade entre esforço e efeito e o eixo X, o qual demonstra os processos e ciclo de vida do projeto. Para nortear as fases do projeto em função do tempo têm-se as linhas PD (*Pre-Desing*), SD (*Schematic Desing*), DD (*Detailed Desing*), CD (*Construction Desing*), PR (*Procurement*), CA (*Construction*) e OP (*Operation*) que indicam se o projeto está nas etapas de pré-projeto, estudo preliminar ou anteprojeto, projeto básico, projeto executivo, licitação e contratação, obra/construção e operação.

Já ao analisar as suas curvas, nota-se que a curva número 3 representa o fluxo tradicional de trabalho, comumente conhecido como CAD, já a curva número 1 representa a capacidade que a equipe pode impactar no custo e no desempenho do projeto ao longo da vida do projeto, na curva número 2 têm-se a projeção do quanto as mudanças no projeto podem acarretar em custos e por fim a curva número 4 representa o fluxo de trabalho em BIM.

Por meio da Curva de MacLeamy é possível observar que à medida que a obra avança, maior serão os custos com as alterações de projeto. Além disso, o BIM se concentra em resolver questões de projeto nas fases preliminares, reduzindo assim os custos para as etapas posteriores. Apesar de haver um aumento de tempo de trabalho nas fases iniciais do projeto, no BIM as vantagens das alterações nessa etapa estão no fato de reduzir o esforço ao longo do processo, já que o trabalho mais intenso ateve-se às etapas iniciais da colaboração antecipada.

Outro ponto importante segundo Farias (2021) é a dinâmica que o sistema BIM permite. Como essa tecnologia está atrelada a sincronização de vistas e a um modelo de trabalho colaborativo simultâneo, diferentes pessoas podem trabalhar simultaneamente em um mesmo arquivo no servidor ao mesmo tempo e a atualização automática já acontece a cada modificação realizada. Já no sistema CAD seria necessário enviar o arquivo para o outro a cada nova atualização do projeto. A diferença entre as dinâmicas entre os dois métodos pode ser observado através da Figura 2.

<span id="page-18-0"></span>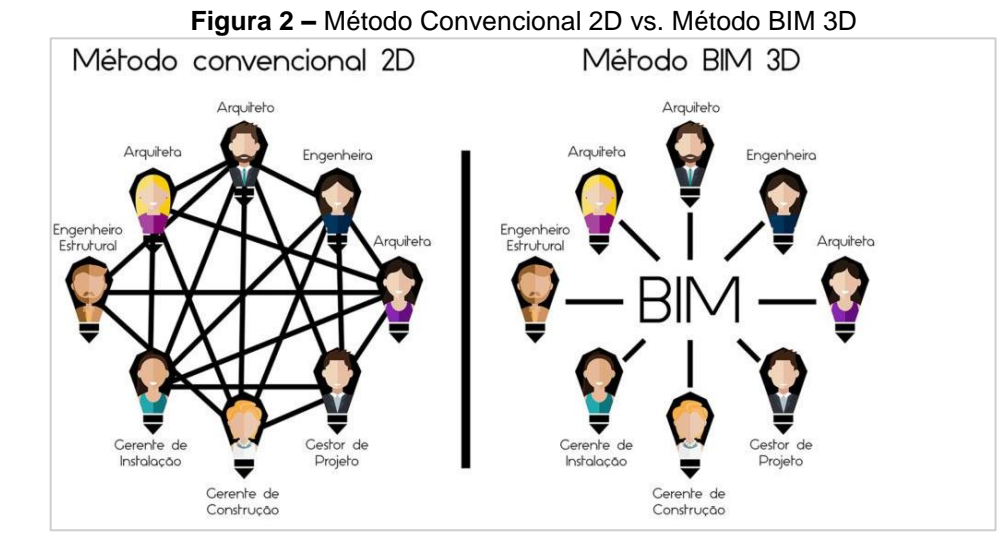

**Fonte:** SpBIM, (2021).

De acordo com Campestrini, *et. al.* (2015), é importante a antecipação da informação, pois ela dá a garantia de agilizar o processo de decisão de um empreendimento. Um projeto adequadamente elaborado, minimiza incertezas, falhas e necessidade de retrabalho durante a implementação, uma vez que nesta etapa são definidos o produto, as técnicas e os materiais que serão utilizados na construção.

Na busca por essa abordagem na concepção do projeto foi realizada a escolha do Autodesk® Civil 3D® para a modelagem BIM neste trabalho, baseada em uma ferramenta que oferece uma versão específica adaptada para atender às demandas de projetos de infraestrutura, proporcionando uma abordagem mais completa e especializada para esse tipo de projeto (DronEng, 2019). Essa escolha é reforçada pela origem do Autodesk® Civil 3D® como produto da Autodesk, a mesma empresa desenvolvedora do Autodesk® AutoCAD®.

Além disso, a escolha pelos produtos da Autodesk foi influenciada pela oportunidade de acesso gratuito por um ano à versão educacional dos softwares, destinada a estudantes e educadores, desde que se mantenha a elegibilidade para o uso educacional.

Nesse contexto, os *softwares* da Autodesk, como o Autodesk® AutoCAD® e o Autodesk® Civil 3D®, embora ofereçam benefícios substanciais, apresentam desafios para iniciantes devido às suas particularidades. No início do processo de aprendizado, a falta de suporte pode ser mais evidente, e a utilização dos *softwares* em português não confere uma vantagem significativa. Isso se deve ao fato de que tanto o material de apoio gratuito quanto o pago, assim como os cursos e livros de destaque, concentram-se predominantemente nas versões em inglês, mesmo quando disponíveis em português, como mencionado por Braga (2023). Dessa maneira, a autoria do trabalho optou pela utilização das versões em inglês dos *softwares* para o desenvolvimento do trabalho.

Portanto, com base em tudo que foi abordado, este trabalho visa demonstrar e analisar as potenciais aplicações no desenvolvimento de projetos que a tecnologia BIM pode oferecer em relação aos métodos tradicionais. Isso não apenas pela melhor visualização do projeto com base nos modelos 3D, mas também pela facilidade de coleta automática de informações, visando a minimização dos custos com possíveis alterações de projeto em fases mais avançadas da obra, uma vez que as otimizações tornam-se mais desafiadoras de serem implementadas.

### <span id="page-20-0"></span>**2 REVISÃO DA BIBLIOGRAFIA**

Nessa revisão da literatura são abordados os tópicos relacionados a tecnologia BIM (*Building Informaton Modeling*) e os conceitos relacionados a esse assunto, além de uma abordagem comparativa em relação ao modelo convencional de projeto. Como a legislação brasileira está relacionada com essa tecnologia também será abordada. Em sequência são citados quais os *softwares* utilizados para realizar o projeto para o estudo desse trabalho, tanto para o sistema tradicional de trabalho como na metodologia BIM. Por fim, o assunto sobre o que é a drenagem urbana, seu papel na sociedade e sobre a elaboração de projetos de drenagem completam os tópicos abordados.

#### <span id="page-20-1"></span>2.1 *BUILDING INFORMATION MODELING*

O Departamento Nacional de Infraestrutura de Transporte (2021), define BIM ou Modelagem da Informação da Construção como um processo criado para gerenciar informações durante todo o ciclo de vida de um projeto de contrução. Onde o modelo utiliza um conjunto de informações obtidas de maneira colaborativa e atualizadas nas principais fases do projeto. A criação do modelo permite que os envolvidos com a construção otimizem suas ações, de forma que gere um maior valor para o ativo.

Para Lino, Azenha e Lourenço (2012), de maneira genérica o *Building Information Modelling* pode ser definido como uma tecnologia de modelagem e um conjunto de processos associados para produzir, comunicar e analisar modelos desenvolvidos para diferentes áreas da engenharia.

Já para o Portal BIM Paraná (2021), o BIM é definido como uma metodologia baseada em processos colaborativos, e multi e interdisciplinares que envolvem profissionais de diversas áreas e que por meio do uso de diferentes plataformas tecnológicas é possível construir virtualmente e fazer a simulação de empreendimentos. Para o mesmo autor, a adoção do BIM é uma forma de garantir transparência ao longo dos processos licitatórios e otimizar os procedimentos de fiscalização de obras e projetos, assim como da gestão de ativos.

O *Building Information Modeling,* portanto, não é um *software* específico, mas um novo processo de trabalho para diversos autores. O BIM pode-se dizer que é "fundamentalmente um novo método de se criar, usar e compartilhar todos os documentos contidos no ciclo de vida de uma construção" (Eastman *et al*., 2011).

A [Figura 3](#page-21-0) esquematiza quais as várias dimensões que o BIM proporciona para o desenvolvimento de um projeto, desde a modelagem do projeto até outras dimensões onde é possível realizar o controle e acompanhamento da obra.

<span id="page-21-0"></span>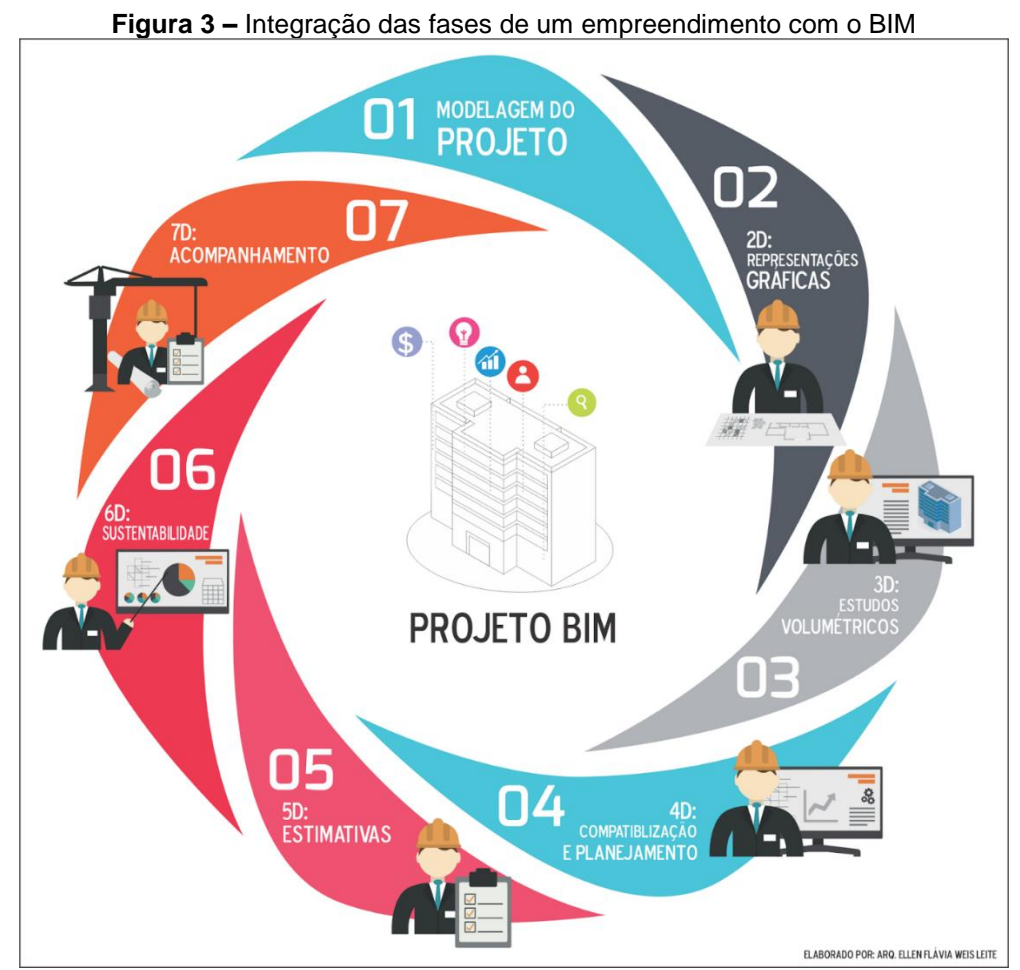

**Fonte:** LEITE, (2016).

Segundo a análise feita por Neil Calvert (2013), pode-se classificar as sete principais dimensões do BIM em:

- a) 3D (Tridimensional): refere-se à representação tridimensional de um projeto. Inclui a geometria e a forma física do modelo.
- b) 4D (Quarta Dimensão): adiciona a dimensão temporal ao modelo, permitindo a visualização e análise do projeto ao longo do tempo. Envolve a programação e a sequência temporal das atividades.
- c) 5D (Quinta Dimensão): integra informações de custos ao modelo, possibilitando a análise de custos ao longo do tempo. Inclui a gestão de custos associados ao ciclo de vida do projeto.
- d) 6D (Sexta Dimensão): envolve a consideração de aspectos relacionados à sustentabilidade. Inclui dados sobre o desempenho ambiental do projeto ao longo do tempo.
- e) 7D (Sétima Dimensão): incorpora informações relacionadas à operação e manutenção do empreendimento. Pode incluir dados de manutenção, reparos e substituições ao longo do ciclo de vida.

#### <span id="page-22-0"></span>2.2 COMPARATIVO ENTRE O CAD TRADICIONAL E O CONCEITO BIM

Ayres e Scheer (2007) afirmam que os arquivos CAD consistem em informações geométricas básicas e genéricas, deixando ao projetista a interpretação e atribuição de significado às linhas e demais elementos.

Nunes e Leão (2018) apontam que apesar do notável avanço resultante da adoção do CAD em relação aos projetos feitos em papel, a abordagem de projetar e construir permaneceu relativamente inalterada. A transferência das ferramentas de desenho para o ambiente computacional resultou em benefícios como a redução de erros, economia de tempo e maior praticidade no trabalho. Em resumo, embora o processo tenha se tornado mais fácil, o resultado final permaneceu predominantemente representativo, sem mudanças substanciais.

Em contraste, conforme destacado por Hilgenberg *et al.* (2012), enquanto os programas baseados no sistema CAD exigem que as interferências ou alterações no projeto sejam corrigidas manualmente, os softwares BIM possibilitam modificações dinâmicas no modelo.

Para o Sistema Avançado para Estudos e Projetos Viários (2023), os chamados objetos inteligentes, além das propriedades espaciais em função da sua representação, apresentam propriedades essenciais. No BIM o projeto não apresenta apenas linhas e textos para representar os elementos, como no CAD, mas os próprios objetos que compõem o projeto.

Como abordado em tópicos anteriores, a dimensão 3D permite a representação tridimensional da forma geométrica e física do projeto e a dimensão 4D

proporciona a visualização ao longo da evolução do projeto em função do tempo, facilitando assim a detecção precoce de possíveis interferências.

Frente a essa realidade, especialmente no contexto de projetos de drenagem, a utilização de *softwares* que adotam a metodologia BIM possibilita a condução de análises dinâmicas ao longo do processo de elaboração. Isso viabiliza uma compreensão mais abrangente e uma visualização mais clara, contribuindo para a minimização de conflitos durante as alterações e revisões inerentes ao desenvolvimento do projeto, conforme ilustra a [Figura 4.](#page-23-0)

<span id="page-23-0"></span>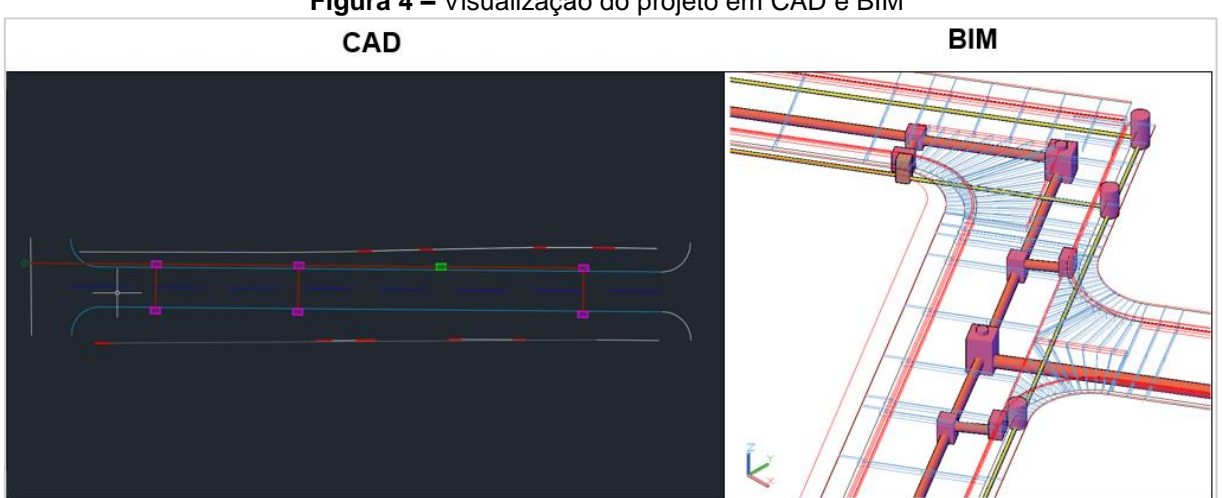

**Figura 4 –** Visualização do projeto em CAD e BIM

**Fonte:** Adaptado de PMPG, Molle (2023).

#### <span id="page-23-1"></span>2.3 LEGISLAÇÃO BRASILEIRA E O BIM

Em janeiro de 2021 entrou em vigor o Decreto 10.306/2020, de 02 de abril de 2020, o qual estabelece a utilização da metodologia BIM na execução direta ou indireta de obras e serviços de engenharia, realizados pelas entidades e órgãos da administração pública federal. Essa iniciativa por parte do poder público tem como objetivo incentivar o desenvolvimento do setor da construção civil, além da economia para as compras públicas e mais transparência nos processos licitatórios. Outro objetivo é contribuir para a otimização dos processos de manutenção e gerenciamento de ativos (Gonzaga, 2022). Os vinculados às ações de disseminação da tecnologia são o Ministério da Defesa: Exécito, Marinha e Aeronáutica, o Ministério da Infraestrutura: Secretaria Nacional de Aviação Civil (SAC) e o Departamento Nacional de Infraestrutura de Transportes (DNIT).

O Decreto BIM 2020, define que o BIM será implementado de forma gradual no país, seguindo as fases estabelecidas no Art. 4º. Estas fases estão dividas em três momentos, 1ª Fase Decreto BIM: Voltada à projetos (01 de janeiro de 2021), 2ª Fase Decreto BIM: Além de projeto, também é voltada à gestão e controle (01 de janeiro de 2024) e 3ª Fase Decreto BIM: Além de projeto, gestão e controle, também o gerenciamento pós-obra (01 de janeiro de 2028).

### <span id="page-24-0"></span>2.4 *SOFTWARES*: AUTODESK® AUTOCAD® E AUTODESK® CIVIL 3D®

#### <span id="page-24-1"></span>2.4.1Autodesk® AutoCAD®

O Autodesk® AutoCAD® é um dos *softwares* que está no mercado desde 1982. Esse *software* desenvolve um desenho virtual através de pontos e linhas, sendo necessário criar um a um até ter todos os elementos para o projeto em nível final (Gimenez, 2019).

De acordo com o Rubk (2023), todas as outras informações a respeito do projeto, como quantitativos, materiais, cortes, entre outros, estão contidas em locais separados e, tanto para integrar informações, quanto para realizar atualizações é necessário realizar o processo de maneira manual para que haja uma coerência entre as diversas frentes que englobam uma construção.

Mesmo com o trabalho manual para criação das informações do projeto, a Digicad (2020) aponta algumas vantagens para a utilização desse *software*, tais como, a possibilidade de desenhar rapidamente com apenas alguns comandos, garantia que as escalas fiquem no tamanho certo e custo baixo de investimento, entre outros. Entretanto o Autodesk® AutoCAD® é um *software* que exige conhecimento da ferramenta.

<span id="page-24-2"></span>2.4.2 Autodesk® Civil 3D®

Para Cardoso (2011, p. 1):

O AutoCAD Civil 3D disponibiliza diversas ferramentas e recursos para o desenvolvimento de projetos de infraestrutura urbana. Podemos utilizar seus recursos desde a elaboração dos estudos de viabilidade e concepção do empreendimento partindo da modelagem da superfície do terreno primitivo, que no caso de estudos pode ser obtida através do Google Earth ou de um levantamento topográfico apropriado, passando pela elaboração do projeto de terraplenagem e seus dados volumétricos, distribuição do

terreno, desenvolvimento do sistema viário além dos sistemas de redes de esgotamento sanitário e drenagem de águas pluviais. É importante compreendermos que além dos quantitativos e da visualização em 3D do empreendimento, podemos usufruir do dinamismo que o AutoCAD Civil 3D oferece como principal recurso, o qual mantém o projeto inteligente durante os estudos, a concepção e eventuais revisões.

Nesse *software* é possível integrar diversos dados, informações e parâmetros para auxiliar os profissionais no desenvolvimento de projetos de inúmeros cenários, como rodovias, loteamentos, aeroportos e obras de arte na área da infraestrutura DronEng, 2019).

Segundo a Autodesk (2023), ele é um *software* no qual o profissional pode trabalhar em um ambiente baseado em modelo para obter mais qualidade nos projetos e tomar as melhores decisões. Além disso, é possível simplificar a documentação com uma abordagem orientada a projetos em produção em plantas e como se trata de um sistema BIM permite o compartilhamento e colaboração dos envolvidos no projeto.

Ainda sobre a Autodesk (2023), os principais recursos para projetos de infraestrutura que o *software* tange são:

<span id="page-25-0"></span>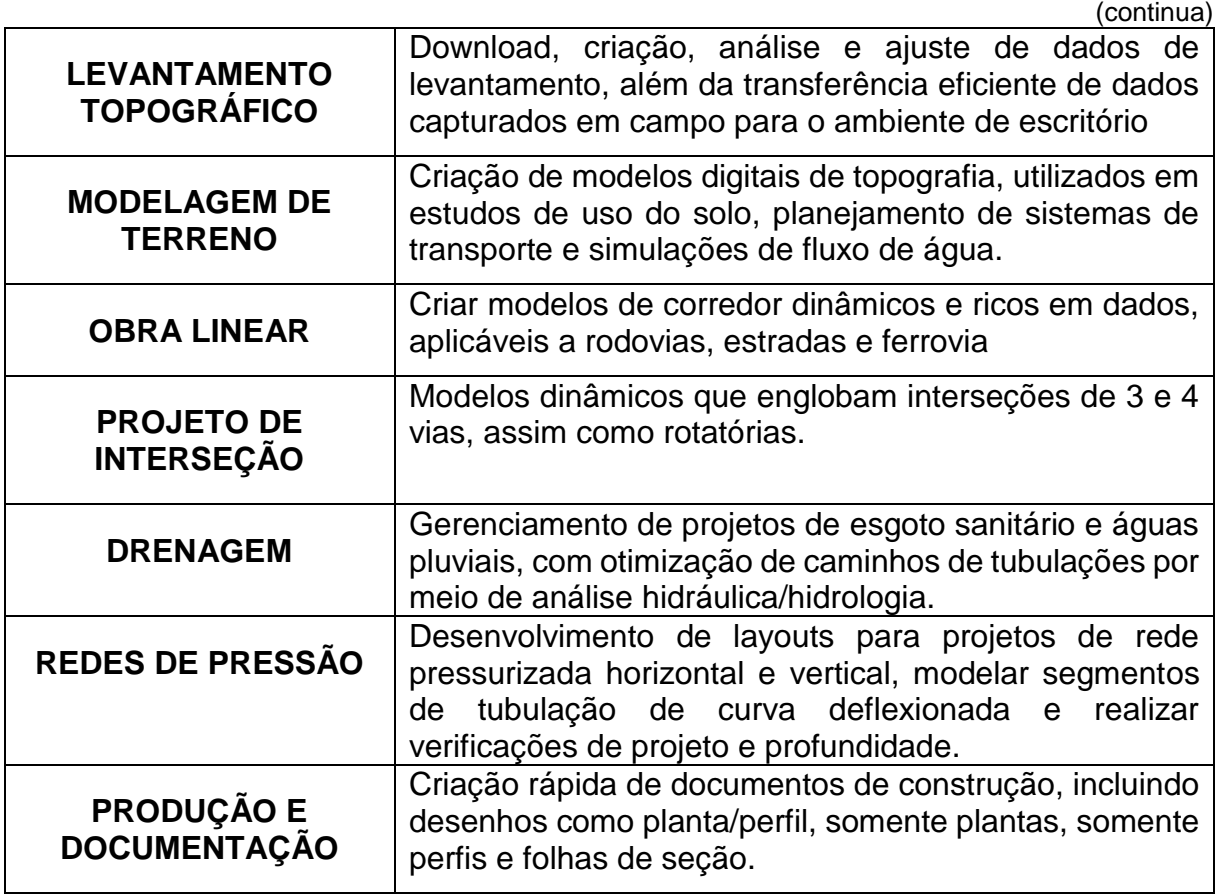

**Quadro 1 –** Recursos do Autodesk® Civil 3D®

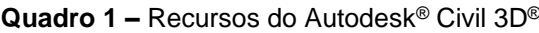

<span id="page-26-0"></span>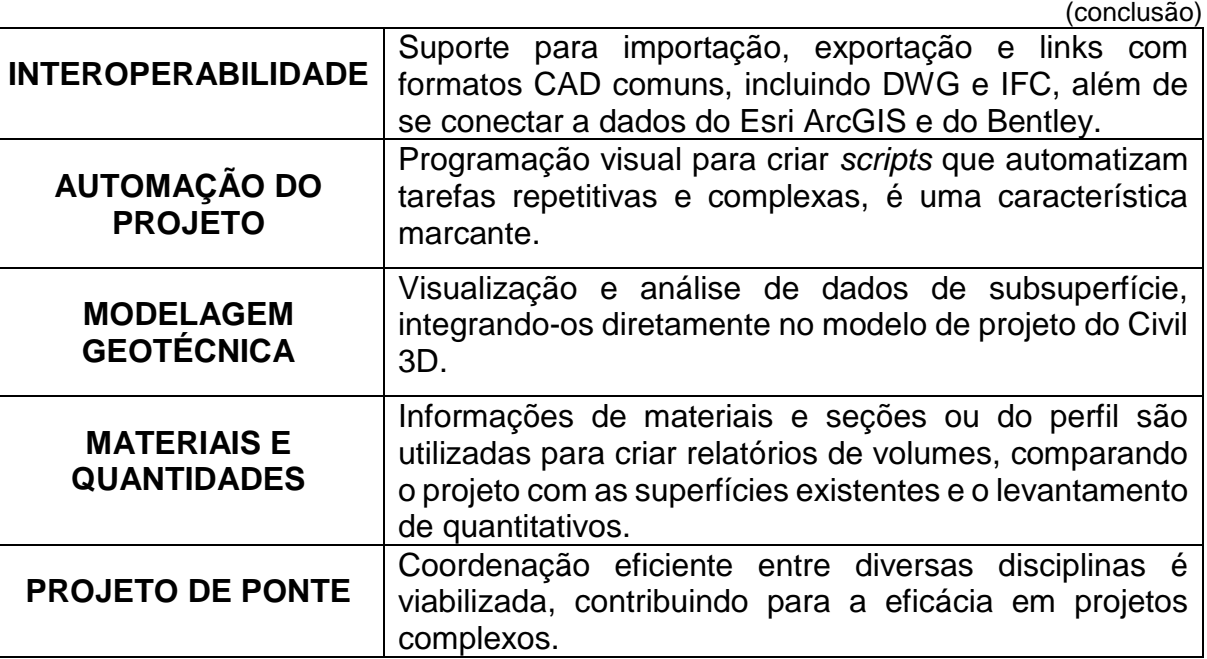

**Fonte:** Adaptado de Autodesk, (2023).

Ao abordar ferramentas para projetos de drenagem e estudos hidrológicos, o Autodesk® Civil 3D® destaca-se como uma das ferramentas mais requisitadas no mercado (Vanzella, 2022).

<span id="page-26-1"></span>2.4.3 Recursos Autodesk® Civil 3D® para projetos de drenagem

De acordo com Martins Junior (2018), alguns informações importantes a respeito dos recursos do *software* para os projetos de drenagem são:

a) Interface

Em conformidade com os padrões dos *softwares* da Autodesk, os ícones no Autodesk® Civil 3D® são organizados em painéis superiores, também conhecidos como *Ribbons*, ou na versão em português, faixa de opções. Esses painéis são agrupados em abas que se distinguem conforme a função de cada conjunto, ou seja, relacionada a cada tipo de atividade que será desenvolvida, como por exemplo, para criar uma rede de tubulação [\(Figura 5\)](#page-27-0).

<span id="page-27-0"></span>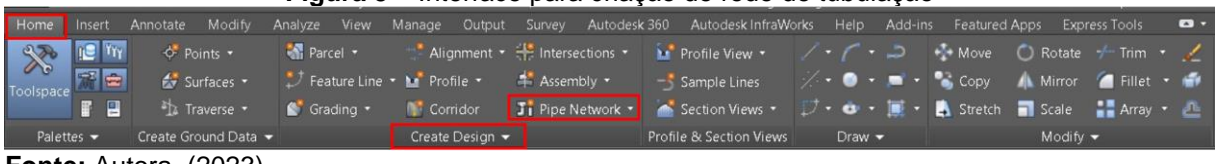

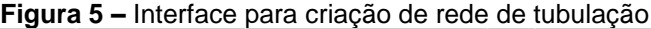

No Autodesk® Civil 3D® através do *Toolspace*, ou Painel de Tarefas, é oferecido um acesso centralizado a muitas funcionalidades importantes relacionadas a projetos em desenvolvimento, cada uma dedicada a um conjunto específico de funcionalidades e informações, que vão desde a manipulação e visualização de objetos até as configurações dos estilos e das *labels* (Cardoso, 2012).

Os principais recursos do *Toolspace* incluem:

- *Prospector* (Explorador): esta aba exibe a estrutura do projeto, permitindo a navegação e edição de objetos como superfícies, alinhamentos, perfis, entre outros.
- *Settings* (Configurações): é possível acessar e ajustar as configurações e preferências do Autodesk® Civil 3D® para personalizar o ambiente de trabalho de acordo com as necessidades do projeto.
- *Toolbox* (Caixa de Ferramentas): oferece uma variedade de ferramentas específicas para tarefas comuns em projetos de engenharia civil, como criar novos objetos ou realizar cálculos.
- *Survey* (Levantamento Topográfico): se o projeto incluir dados de levantamento topográfico, esta aba fornecerá ferramentas para gerenciar e analisar essas informações.

As quatro abas presentes no *Toolspace* que dão acesso a essas funcionalidades podem ser observadas através da [Figura 6.](#page-28-0)

<span id="page-28-0"></span>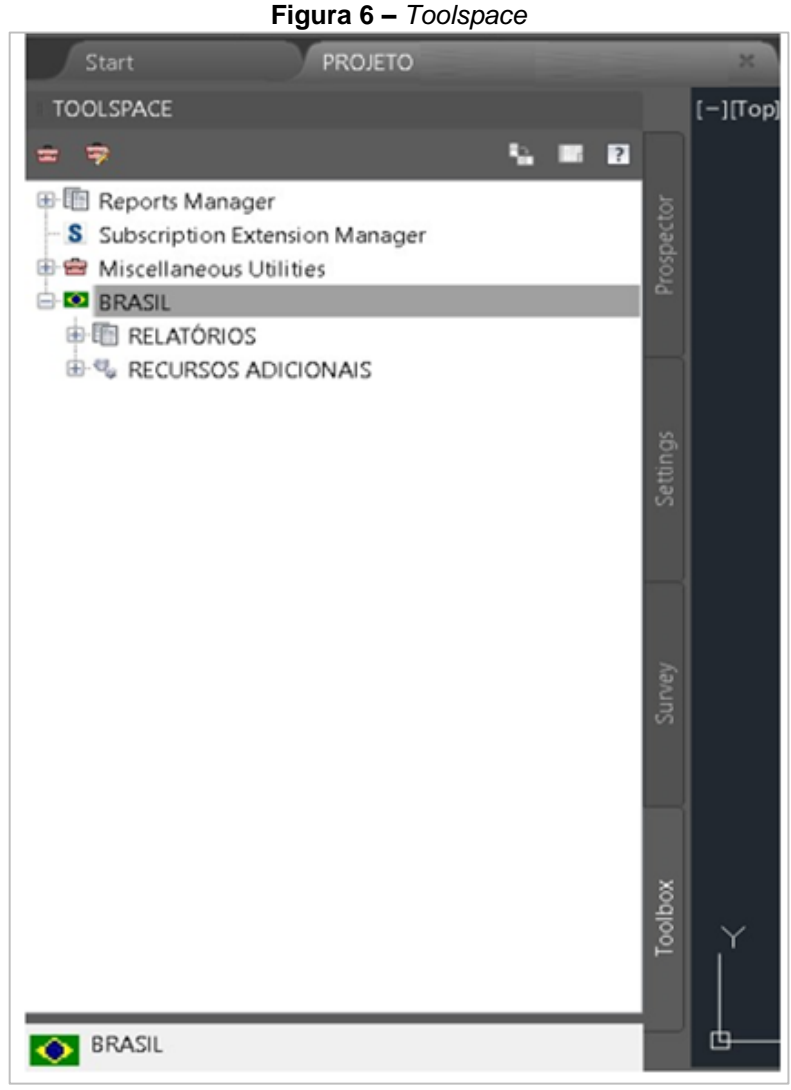

*b) Country Kit*

Segundo Martins Junior (2018) ao realizar a instalação do Autodesk® Civil  $3D^{\circledR}$ , uma das telas de opção é solicitado a seleção do país. Esses países são conhecidos como *Country Kits* ou *templates*. Ao optar por um país específico, o *software* instala um conjunto de recursos disponíveis na *Toolbox* da *ToolSpace*. Estes recursos incluem relatórios que variam conforme o país selecionado. O *kit* também inclui um modelo previamente configurado de acordo com as necessidades específicas daquele país para o desenvolvimento de projetos. O *Country Kit* do Brasil, por exemplo, é especialmente voltado para projetos de vias, embora contenha recursos úteis para outras disciplinas.

De acordo com a Autodesk (2022), os arquivos de modelo (DWT), que significa *Drawing Template* ou Modelo de Desenho, em português, foram desenvolvidos com intuito de atender às principais representações dos desenhos de projetos adotadas pelas principais agências, como DER (Departamento de Estradas e Rodagens) e DNIT (Departamento Nacional de Infraestrutura de Transportes). Essas templates estão organizadas em função da utilização para o desenvolvimento dos projetos ou para o uso no processo de documentação dos projetos, conforme mostra a [Figura 7.](#page-29-0)

#### **Figura 7 –** *Templates Country Kit* Brasil 2023

<span id="page-29-0"></span>Templates para utilização no desenvolvimento dos Projetos: Autodesk Civil 3D 2023 BRA (DER).DWT Autodesk Civil 3D 2023 BRA (DNIT).DWT Autodesk Civil 3D 2023 BRA (METRÔ-Via Permanente).DWT Autodesk Civil 3D 2023 BRA (SANEAMENTO).DWT ● \_Autodesk Civil 3D 2023\_BRA (Trens\_Metropolitanos).DWT Arquivos de templates para o uso no processo de documentação dos projetos (Plan Production): Civil 3D 2023 BRA (DNIT)-Planta Perfil e Secao.DWT Civil 3D 2023 BRA (METRO-Projeto Basico).DWT Civil 3D 2023 BRA-(DER)-(Secao).DWT Civil 3D 2023 BRA-(DER)-Planta Perfil e Secao.DWT Civil 3D 2023 BRA-(SANEAMENTO)-Planta e Perfil.DWT

Civil 3D 2023 BRA (Trens Metropolitanos)-Planta Perfil e Secao.DWT

**Fonte:** Autodesk (2022).

c) *Surface*

A superfície, ou *surface*, trata-se do modelo digital do terreno (MDT), servindo como a base essencial para todo o projeto, uma vez que grande parte das funcionalidades do Autodesk® Civil 3D® depende de um modelo triangulado [\(Figura](#page-30-0)  [8\)](#page-30-0).

<span id="page-30-0"></span>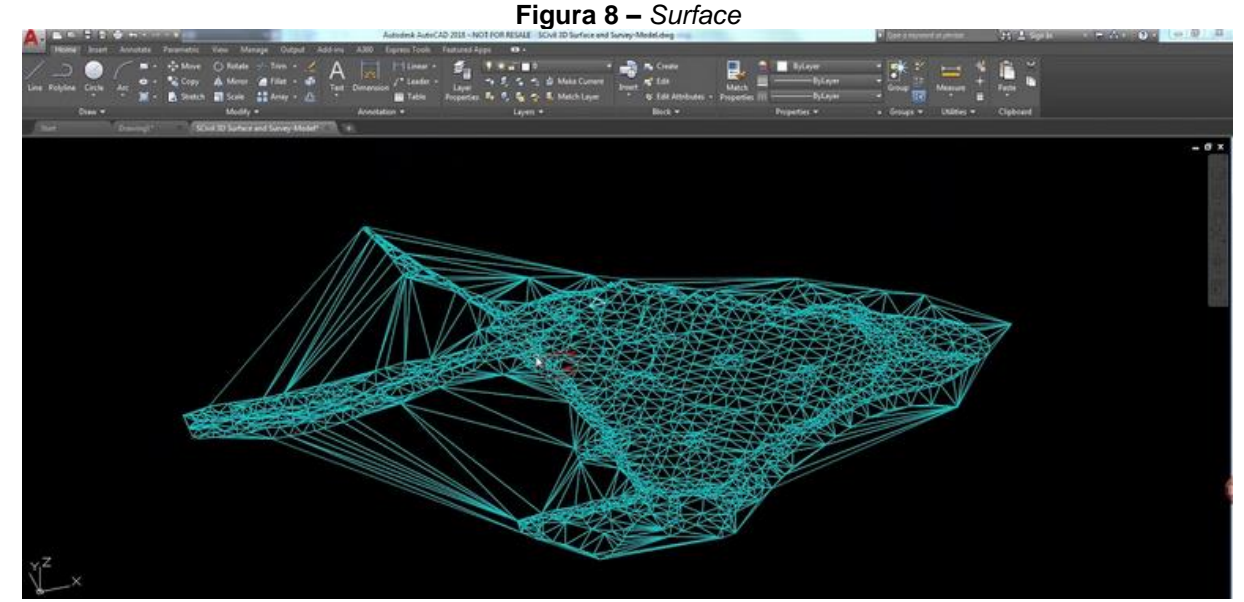

**Fonte:** Lawrence Hooker, (2017).

Essa entidade permite representar o terreno tanto em estudos preliminares quanto de maneira mais precisa, refletindo as características do terreno natural. Além disso, a surface pode ser criada a partir de diferentes possibilidades de formatos de informação como pontos, linhas, blocos, curvas de nível, arquivos de textos, entre outros.

d) Perfil longitudinal topográfico

Para Machado Júnior (2022) o perfil longitudinal constitui uma representação gráfica do relevo, exibindo apenas a vista lateral e ortogonal de um objeto específico. Pode-se dizer que é uma seção lateral no terreno, projetada graficamente em função desse corte. Seguindo essa definição, é como se um plano perpendicular ao plano topográfico atravessasse o objeto de interesse, proporcionando a análise, estudo e comparação de todos os pontos relevantes, já que o perfil longitudinal é gerado ao longo do eixo principal do objeto em consideração.

A partir dessa premissa, é possível através da superfície gerada, obter o gráfico do perfil longitudinal topográfico dinâmico por meio de um traçado [\(Figura 9\)](#page-31-0), representando um estudo de um canal ou apenas uma visualização do terreno para identificação das informações desejada, como cotas, alturas, inclinações, entre outros.

<span id="page-31-0"></span>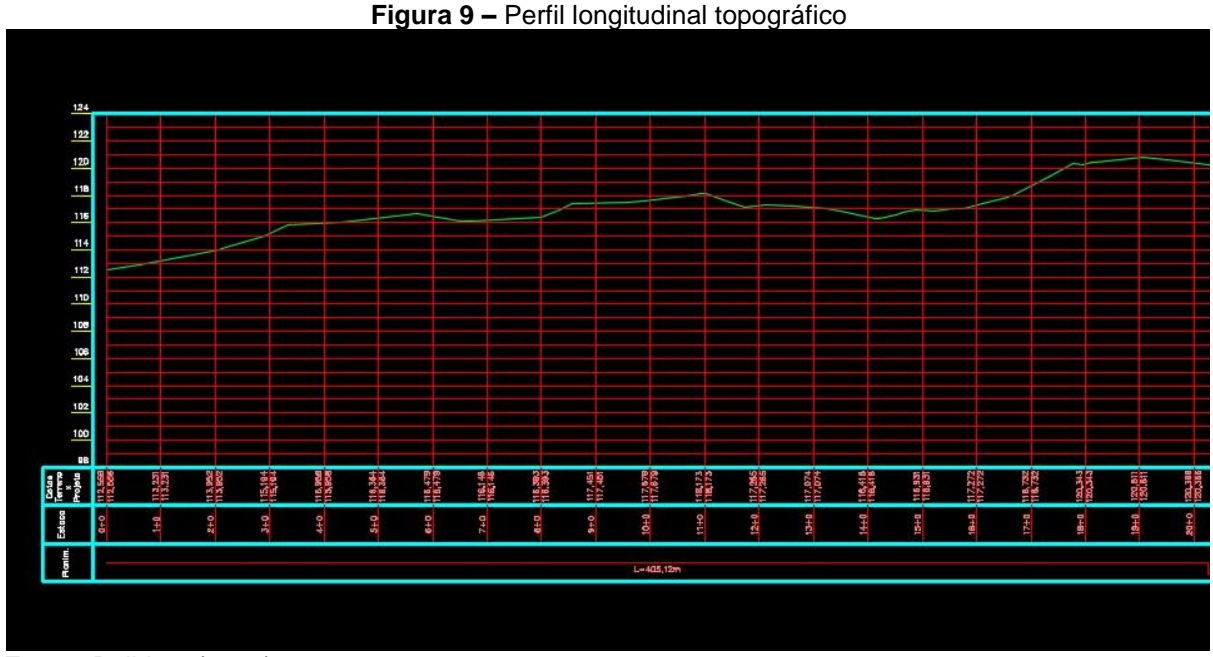

**Fonte:** Balbino, (2016).

e) Detalhamento ou *labels*

De acordo com Beleigoli (2008, p. 27) é possível realizar anotações nos elementos do Autodesk® Civil 3D®, por meio de etiquetas ou *labels*, como ilustrado na [Figura 10,](#page-32-0) que são dinamicamente atualizadas quando ocorrem alterações no desenho. Essas etiquetas podem incluir textos, blocos, linhas e setas direcionais.

O mesmo autor ainda complementa que, as *labels* apresentam dois modos distintos, o modo de etiqueta (*Label Mode*) e o modo de identificação (*Tag Mode*). O modo de etiqueta possibilita que as informações de cada objeto estejam diretamente vinculadas a ele, enquanto o modo de identificação marca os objetos com números e apresenta as informações correspondentes em tabelas.

<span id="page-32-0"></span>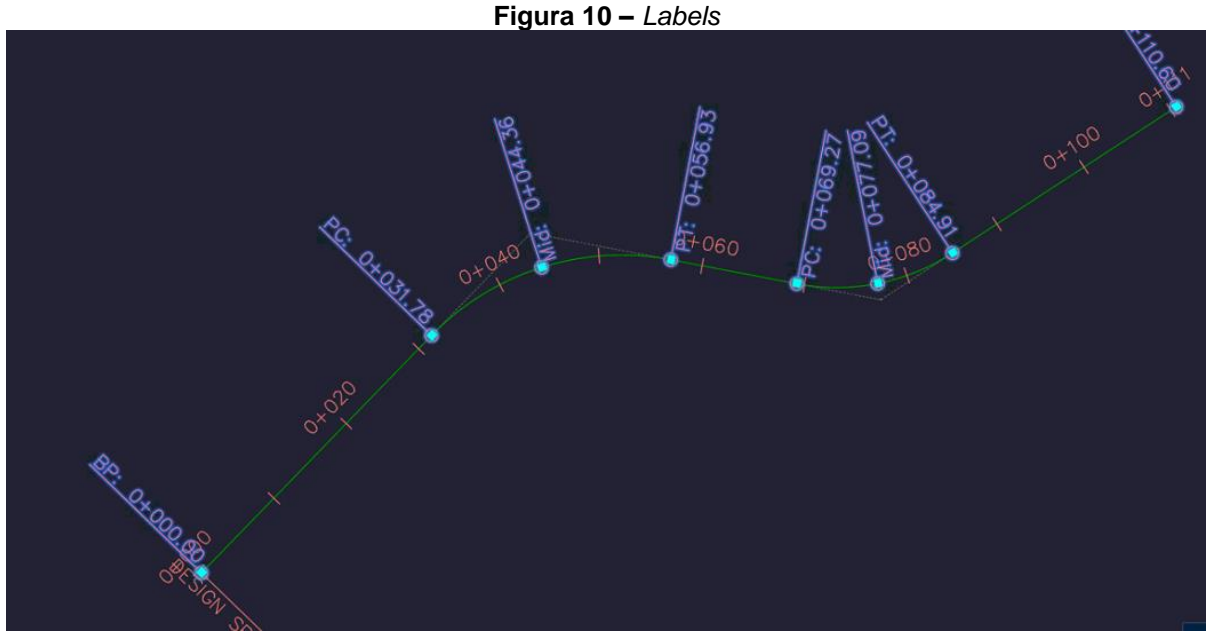

**Fonte:** Autodesk, (2023).

f) Análises complementares

No que tange a área da drenagem urbana, o Autodesk® Civil 3D® permite como parte da análise hidrológica, estudar o fluxo da água sobre a superfície do solo da bacia hidrográfica, considerando seus diversos canais, incluindo a rede de drenagem, rios e reservatórios. As principais ferramentas de análise estão descritas abaixo e podem ser observadas na [Figura 11.](#page-33-0)

- *Watersheds*: visualiza as bacias de toda a superfície, classificando-as em áreas planas, depressões ou divisores d'água.
- *Slope Arrows*: mostra a inclinação do terreno por meio de setas localizadas no centro de cada triângulo.
- *Water Drop*: Desenha o escoamento superficial a partir de um ponto informado pelo projetista.
- *Catchment Area*: define a área de contribuição a partir de um ponto baixo ou ponto de captação.

<span id="page-33-0"></span>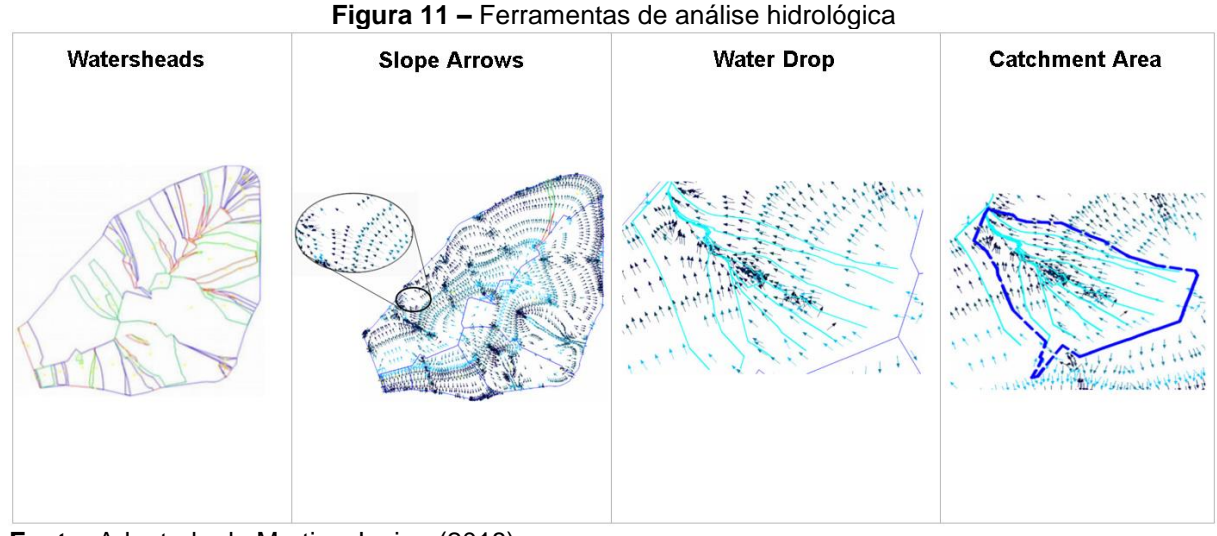

**Fonte:** Adaptado de Martins Junior, (2018).

#### <span id="page-33-1"></span>2.5 MICRODRENAGEM URBANA

A microdrenagem urbana é um sistema formado por estruturas que coletam e direcionam as águas pluviais provenientes de ruas, praças, avenidas e também das edificações e terrenos vizinhos. É possível considerá-la como a parte inicial do sistema de drenagem das áreas urbanas, e para isso são necessários elementos artificiais integrados às vias pavimentadas, visando assegurar as condições de tráfego e conforto dos usuários dessas estruturas (SMDU, 2012).

#### <span id="page-33-2"></span>2.5.1Dispositivos componentes do sistema de microdrenagem urbana

Segundo a FUNASA (2019), os principais dispositivos componentes do sistema de microdrenagem urbana são as sarjetas, bocas de lobos, galerias de águas pluviais, tubos de ligação, caixas de ligação, poços de queda para reduzir a velocidade de escoamentos das águas da chuva, assim como poços de visita que possibilitam a visita e inspeção do dispositivo para averiguar as condições de operação do sistema.

Essas estruturas hidráulicas utilizadas para realizar o escoamento e a captação de água individualmente desempenham diferentes funções. Inicialmente, de acordo com Barros (1995, p. 173), têm-se as sarjetas que funcionam como canais a céu aberto que em geral possuem seção transversal triangular [\(Figura 12\)](#page-34-0).

Segundo Tucci (2001), as sarjetas são faixas ao longo das vias públicas, adjacentes ao meio-fio. Elas constituem a área receptora das águas pluviais que caem sobre as vias públicas e direcionam seu escoamento.

**Figura 12 –** Sarjeta triangular

<span id="page-34-0"></span>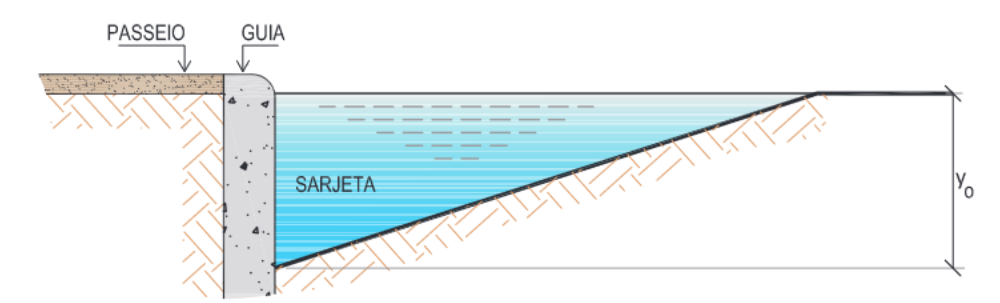

**Fonte:** FUNASA, (2019).

A FUNASA (2016, p.18) descreve que "bocas coletoras conhecidas por boca de lobo ou bueiros, são dispositivos de captação das águas escoadas pelas sarjetas". E, segundo a SMDU (2012), podem ser classificadas de três maneiras: de guia, com grelha, combinada ou múltipla e cada tipo pode variar quanto à depressão ou ao assentamento [\(Figura 13\)](#page-34-1).

<span id="page-34-1"></span>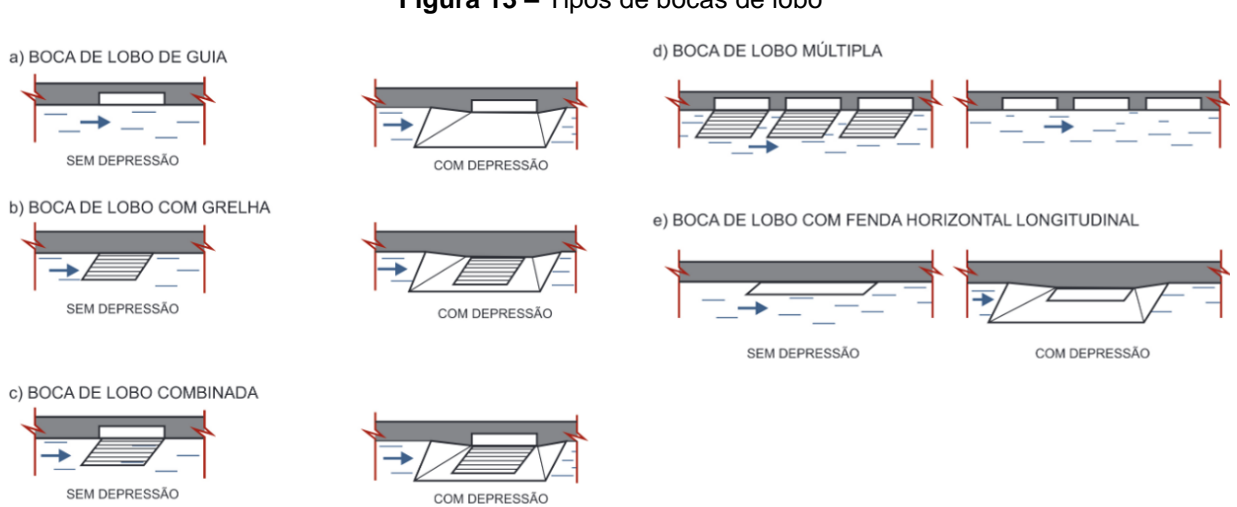

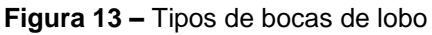

**Fonte:** Adaptada de SMDU, (2012).

De acordo com Guedes (2019), os tubos de ligações, por sua vez, são tubulações que possuem a função de conduzir as águas pluviais captadas nas bocas de lobo para as galerias ou poços de visita.

No caso dos dispositivos conhecidos como poços de visitas e caixas de interligação, de acordo com a FUNASA (2016), são aqueles estrategicamente posicionados no sistema, projetados com dimensões adequadas para permitir a entrada de um operador durante atividades de manutenção [\(Figura 14\)](#page-35-0).

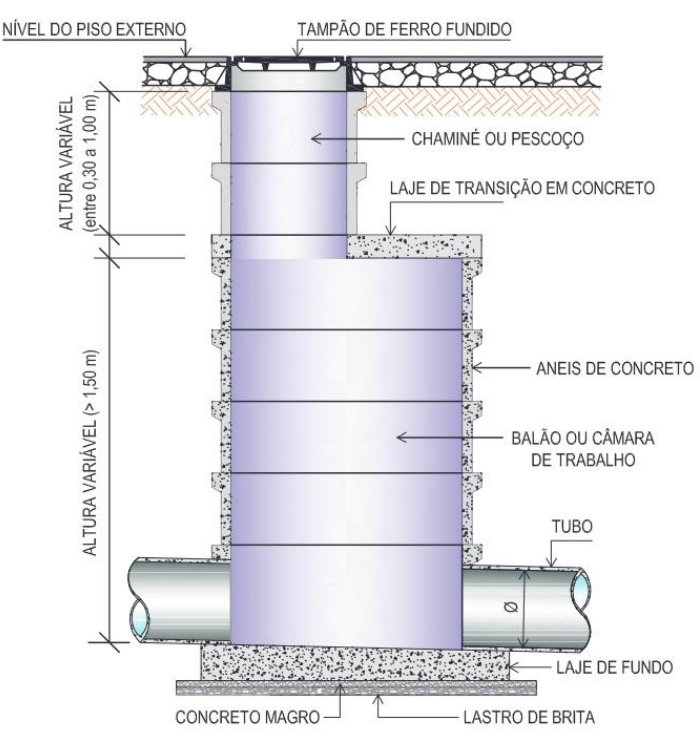

<span id="page-35-0"></span>**Figura 14 –** Poço de visita esquemático do sistema de drenagem urbana

**Fonte:** FUNASA, (2019).

Segundo Guedes (2019), as caixas de ligação são empregadas para posicionar bocas de lobo intermediárias ou para evitar a convergência de mais de quatro tubulações em um único Poço de Visita (PV). Embora desempenhem função semelhante à do PV, distinguem-se por não serem acessíveis. [\(Figura 15\)](#page-35-1).

<span id="page-35-1"></span>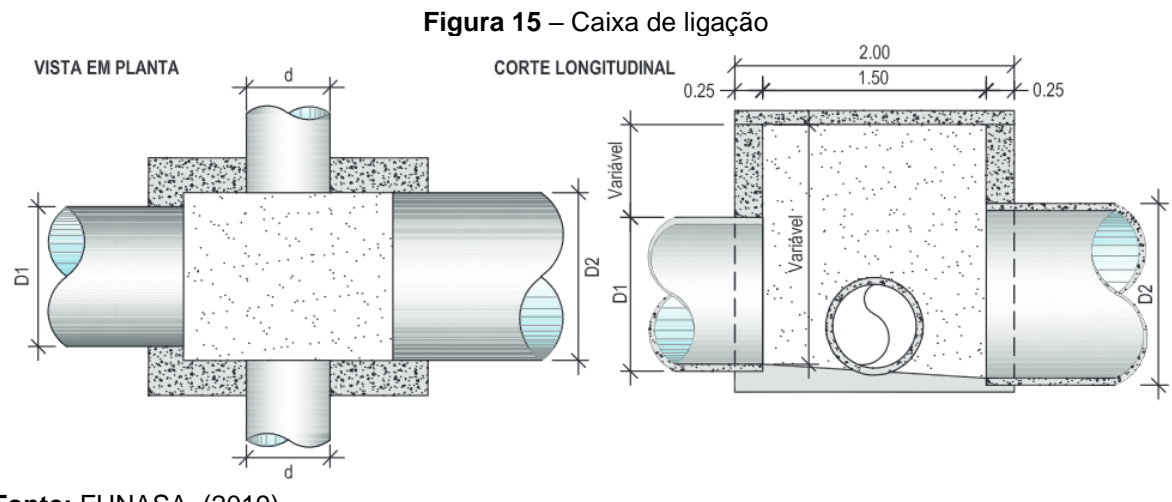

**Fonte:** FUNASA, (2019).

Para direcionar o escoamento das águas pluviais têm-se as as galerias que segundo Tucci, Porto e Barros (1995), são as canalizações públicas utilizadas para direcionar as águas pluviais até seu destino.

# <span id="page-36-0"></span>2.6 ELABORAÇÃO DE UM PROJETO DE DRENAGEM

#### <span id="page-36-1"></span>2.6.1Estudo preliminar

A etapa de estudo preliminar em projetos de drenagem estabelece as bases do projeto, compreendendo as características ambientais, topográficas e hidrológicas da região em questão. Durante essa fase, realiza-se uma análise detalhada do local para identificar demandas específicas e restrições, proporcionando uma visão abrangente que orientará as decisões nas etapas subsequentes do projeto.

Para a etapa de coleta de dados, a Secretaria Municipal de Desenvolvimento Urbano de São Paulo (2012) descreve que os principais dados necessários para elaborar um projeto de drenagem urbana inclui a obtenção de plantas detalhadas, como:

- a planta de situação e localização do município, a planta geral da Bacia Contribuinte em escalas 1:5000 ou 1:10000, e a planta planialtimétrica da área de projeto em escala 1:2000 ou 1:1000, com pontos cotados nas esquinas e pontos notáveis;
- o levantamento topográfico, envolvendo nivelamento geométrico em esquinas, mudanças de direção e alterações de greides das vias públicas, cadastro de infraestruturas existentes, como redes pluviais, esgoto ou outros serviços que possam impactar a área do projeto;
- a urbanização da bacia contribuinte, como tipo de ocupação das áreas, porcentagem de ocupação dos lotes, e analisar a ocupação e recobrimento do solo em áreas não urbanizadas.
- os dados relativos ao curso de água receptor devem incluir informações sobre o nível máximo de água e um levantamento topográfico do local de descarga final.

#### <span id="page-36-2"></span>2.6.2Projeto básico

#### O Instituto Brasileiro de Auditoria de Obras Públicas (2006, p. 2) descreve que:

Projeto Básico é o conjunto de desenhos, memoriais descritivos, especificações técnicas, orçamento, cronograma e demais elementos técnicos necessários e suficientes à precisa caracterização da obra a ser executado, atendendo às Normas Técnicas e à legislação vigente, elaborado com base em estudos anteriores que assegurem a viabilidade e o adequado tratamento ambiental do empreendimento.

De acordo com Saneamento de Goiás S.A (2020), o projeto básico representa a concretização definitiva e detalhada da opção consolidada no anteprojeto. É essencial que ele seja claro e suficientemente técnico. Essa clareza técnica é fundamental para facilitar o levantamento de custos, determinar o prazo de execução do empreendimento e possibilitar a efetiva realização das obras e serviços propostos.

Para a NBR 10844 (Associação Brasileira de Normas Técnicas,1989), o projeto básico de drenagem deve abranger a caracterização precisa de todos os componentes do sistema, ou seja, desde o ponto inicial até o local de lançamento, incluindo as estruturas de lançamento, como meio fio, sarjetas, bocas de lobos, tubulações e correlatos.

De acordo com Companhia Imobiliária de Brasília – Terracap (2021) é no projeto básico que são definidos os parâmetros e condicionantes de projeto, como, a equação intensidade/duração/frequência de chuva, período de recorrência, coeficientes de escoamento superficial, tempo de entrada na primeira boca de lobo, diâmetro mínimo da rede, diâmetro mínimo da captação, recobrimento mínimo da tubulação, declividade mínima, velocidades limites, localização de poços visita, ligação entre a captação e a rede, ligação de rede projetada em rede existente, bacias de infiltração e dispositivos de proteção e as demais recomendações. O autor ainda complementa que nessa etapa também que são apresentados os elementos ambientais de lançamentos de drenagem pluvial.

#### <span id="page-37-0"></span>2.6.3Projeto executivo

O Instituto Brasileiro de Auditoria de Obras Públicas (2020) define projeto executivo como uma extensão do projeto básico, enriquecido com detalhes construtivos essenciais para a instalação, montagem e execução precisa dos serviços e obras. Ele é elaborado em conformidade com as normas técnicas aplicáveis, mantendo inalterados tanto o projeto básico quanto seus quantitativos, orçamento e cronograma.

Ainda sobre o mesmo autor, o projeto executivo tem como finalidade adicionar ou complementar o projeto básico com dimensionamentos, memórias de cálculos, características ou especificações técnicas de materiais e equipamentos, modelos/marcas de referência, definição ou alteração de método construtivo, listagem de materiais ou a elaboração de orçamentos.

#### <span id="page-38-1"></span>**3 METODOLOGIA**

Para o alcance dos objetivos deste trabalho, a metodologia foi fundamentada na realização de uma análise comparativa entre dois sistemas distintos disponíveis para a concepção de projetos de microdrenagem urbana: o CAD e o BIM. O enfoque principal consiste em apresentar as características e ferramentas do *software* BIM selecionado, o Autodesk® Civil 3D®, e como elas podem contribuir na concepção do projeto em comparação com o *software* CAD, o Autodesk® AutoCAD®. Serão realizadas comparações dos procedimentos executados e das ferramentas utilizadas na modelagem do projeto feito no *software* BIM.

Este estudo se dedica à avaliação das ferramentas dos *softwares* em cada metodologia, sem atribuir ênfase específica a áreas mais complexas do BIM, como o trabalho colaborativo e a gestão de informações nas dimensões além do 3D. A descrição das etapas básicas do estudo será apresentada na sequência, e elas podem ser identificadas previamente por meio do fluxograma ilustrado na [Figura 16](#page-38-0)**.**

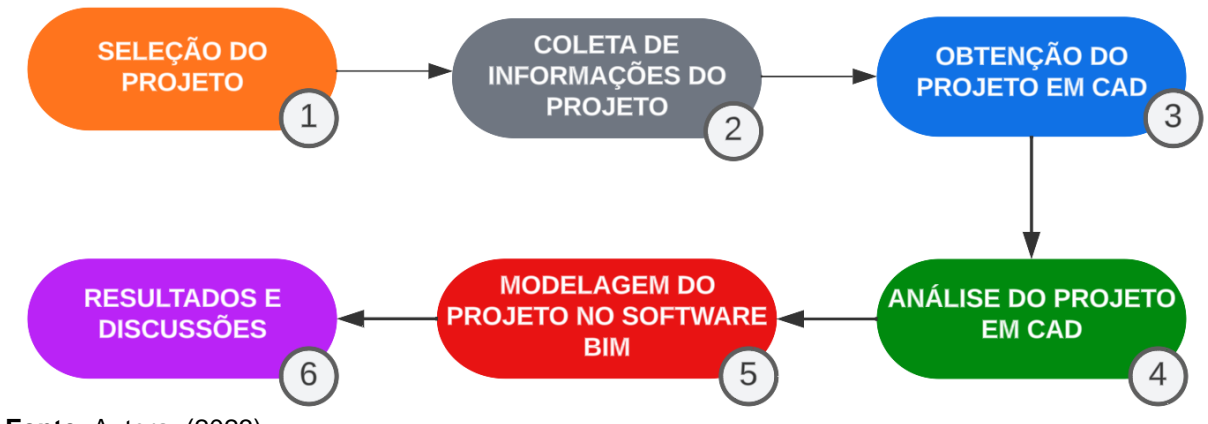

# <span id="page-38-0"></span>**Figura 16 –** Fluxograma das etapas para o desenvolvimento do estudo **FLUXOGRAMA**

**Fonte**: Autora, (2023).

Em sua fase preliminar, o estudo contou com um período necessário de capacitação da autora a respeito das ferramentas de projeto presentes no *software* BIM. Para essa etapa foram utilizados artigos acadêmicos, dissertações, assim como fontes de meios eletrônicos como *home pages* e cursos *online*.

#### <span id="page-39-0"></span>*3.1 SOFTWARES*

Para o acesso ao projeto, utilizou-se o *software* CAD (Autodesk® AutoCAD® 2024 – Métrico, na versão em inglês), enquanto que para a modelagem, adotou-se o software BIM (Autodesk® Civil 3D® 2024 – Métrico, na versão em inglês).

# <span id="page-39-1"></span>3.2 SELEÇÃO DO PROJETO DE ESTUDO

Inicialmente, o projeto destinado ao estudo foi selecionado devido a diversidade de dispositivos de microdrenagem urbana no mesmo segmento, tais como bocas de lobo, tubulações, poços de queda, caixas de ligação e ala. Ele pode ser observado na sua versão em pdf no [ANEXO A.](#page-65-0)

### <span id="page-39-2"></span>3.3 COLETA DE INFORMAÇÕES DO PROJETO

#### <span id="page-39-3"></span>3.3.1 Informações gerais

O projeto de drenagem utilizado para a realização do estudo de análise faz parte de um conjunto com outros 20 projetos de trechos de rua do Lote 1 do edital de CONCORRÊNCIA nº 2/2022, anexa no movimento 2170618. O processo licitatório foi promovido pela Prefeitura Municipal de Ponta Grossa para executar a pavimentação de vias urbanas em CBUQ (Concreto Betuminoso Usinado a Quente).

O Lote 1 além dos 21 projetos de drenagem de água pluviais de trechos a serem pavimentados, também apresenta outros complementares, tais como, projetos geométricos, de pavimentação, de passeio e de sinalização, para ruas dos Bairros Contorno e Ronda, no Município de Ponta Grossa – PR.

Na [Imagem 1](#page-40-0) é possível observar os trechos destinados à execução da pavimentação urbana do Lote 1, que, segundo o edital de concorrência, o indicador de área pavimentada seria de 18.291,42 m².

<span id="page-40-0"></span>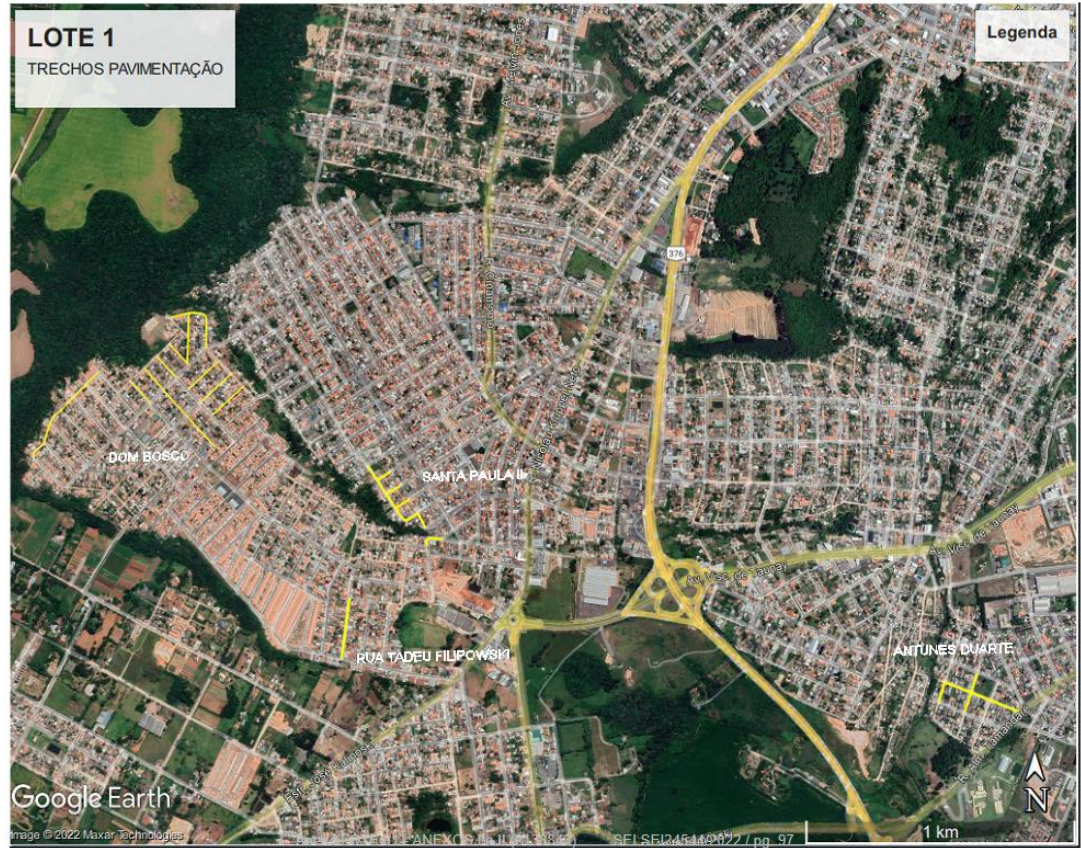

**Fonte:** PMPG, (2022).

A localização do projeto está situada em um trecho da Rua Praia dos Bandeirantes, Bairro Contorno, Ponta Grossa , CEP 84060-645, Paraná, Brasil, entre a Rua Praia de Ipanema e a Rua Praia de Belmonte [\(Imagem 2\)](#page-41-0). Os outros trechos da Rua Praia dos Bandeirantes entre as Ruas Praia Tropical, Praia da Gávea, Praia da Bandeira, Praia das Águas Claras e Dirceu Jacintho Bassetti já se encontravam pavimentados conforme mostra a [Imagem 3.](#page-41-2)

**Imagem 1-** Lote 1, Trechos Pavimentação

<span id="page-40-1"></span><sup>3.3.2</sup> Localização do projeto

<span id="page-41-0"></span>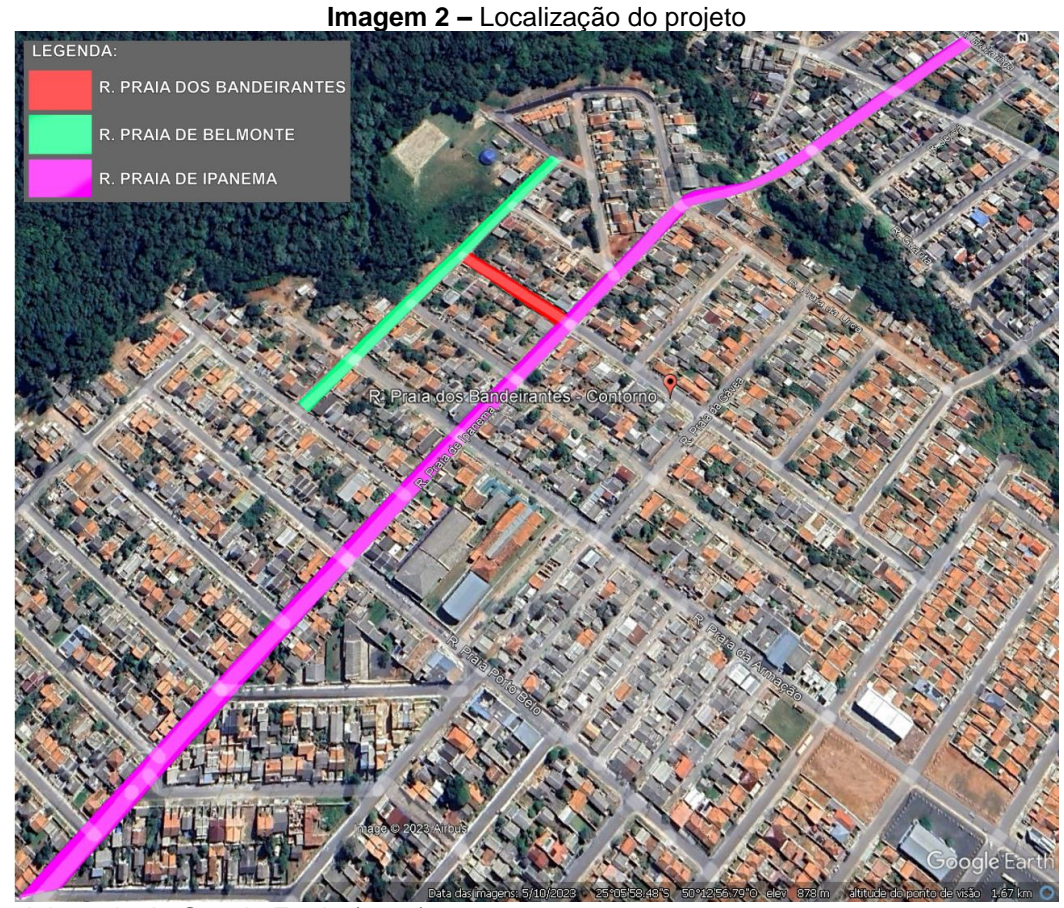

**Fonte:** Adaptado de Google Earth, (2023).

<span id="page-41-2"></span><span id="page-41-1"></span>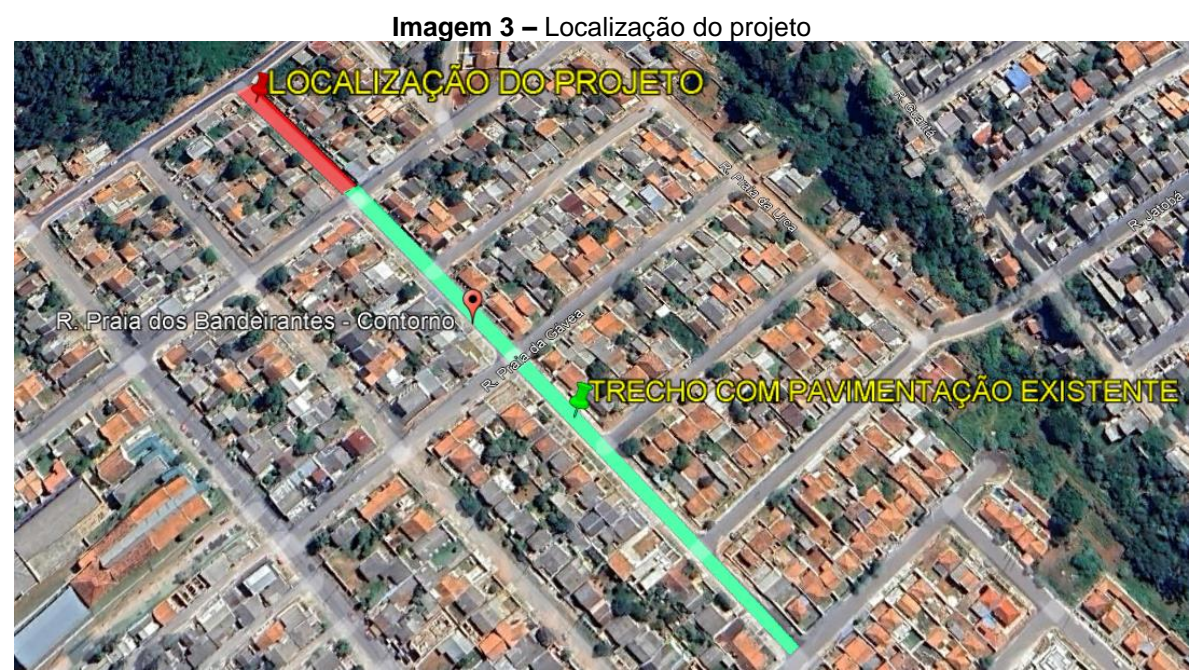

**Fonte:** Adaptado de Google Earth, (2023).

# <span id="page-42-0"></span>3.4 OBTENÇÃO DO PROJETO EM CAD

O projeto utilizado para o estudo do trabalho foi disponibilizado após a solicitação feita pela autoria do trabalho à Prefeitura Municipal de Ponta Grossa. O arquivo foi disponibilizado no formato CAD e com a extensão .dwg

# <span id="page-42-1"></span>3.5 ANÁLISE DO PROJETO EM CAD

Nesta etapa, foi realizado um levantamento dos elementos e informações encontrados no projeto fornecido em CAD, com a finalidade de tomar conhecimento de quais dados foram gerados por meio da utilização da metodologia CAD no *software* Autodesk® AutoCAD® e então posteriormente realizou-se a análise entre os *softwares*.

<span id="page-42-2"></span>3.5.1Planta de drenagem

A primeira parte do levantamento das informações foi analisar quais os elementos estavam representados na planta de drenagem, como:

- Os pontos de coleta, como bocas de lobo e poço de queda;
- A representação da rede de condução, como as tubulações para o escoamento da água da chuva;
- Informações técnicas, como as dimensões e diâmetros dos tubos;
- Legenda explicativa que fornece informações sobre os elementos representados na planta.

Na sequência, foi feito o levantamento das quantidades dos elementos delineados no projeto, para a posterior modelagem:

- Bocas de lobo = 6 unidades (BL34, BL35, BL36, BL37, BL38, BL39);
- Poço de queda = 1 unidade (PQ03, à implantar);
- Tubuçã $\tilde{\theta}$ es = 114 metros ( $\varnothing$ 0,40 metros).

Com base nisso, a planta de drenagem utilizada para análise dessas informações pode ser visualizada na [Figura](#page-43-0) 17.

<span id="page-43-0"></span>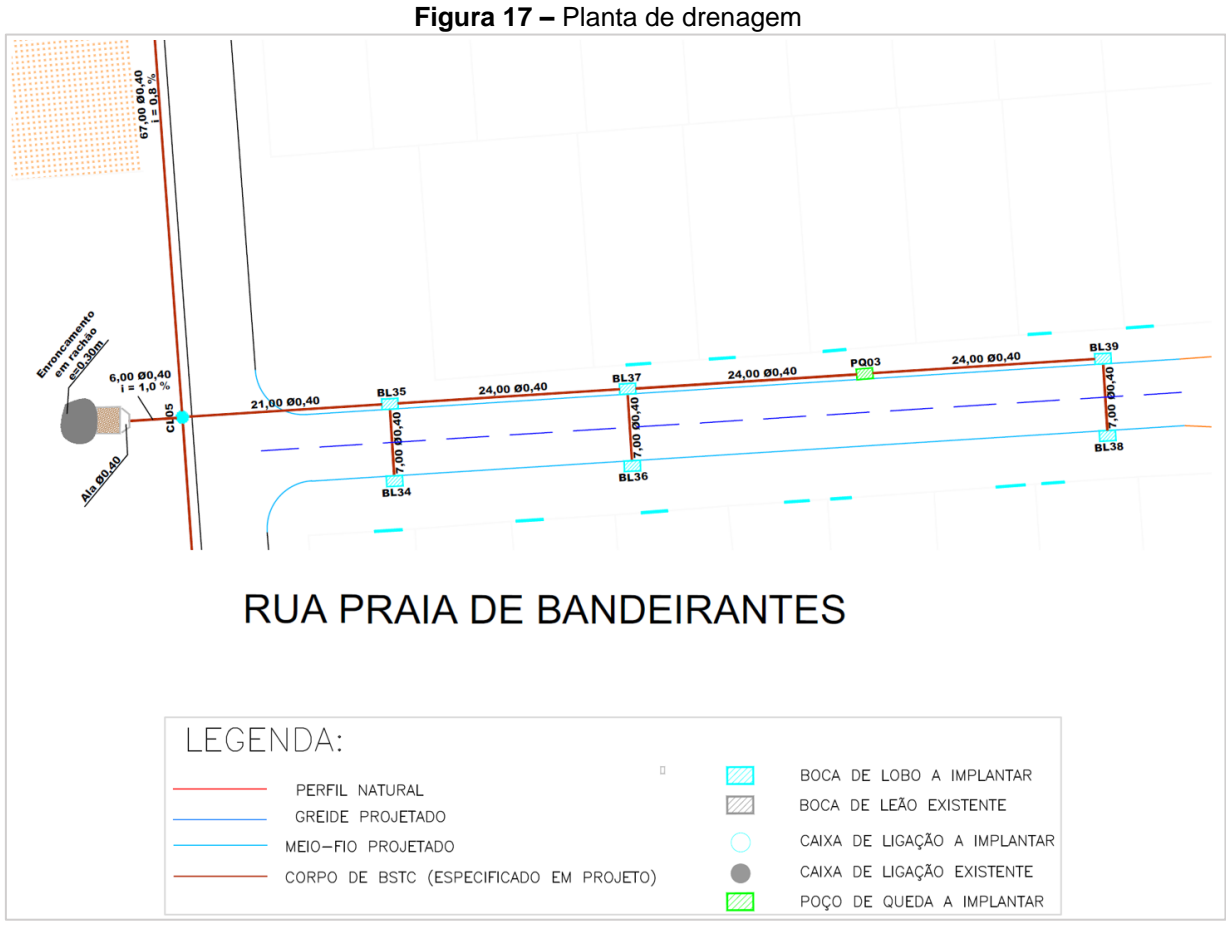

**Fonte:** Adaptado de PMPG, (2022).

# <span id="page-43-1"></span>3.5.2 Perfil longitudinal

Nesta etapa, foram obtidos dados essenciais, como alturas, declividades e diâmetros dos dispositivos, conforme ilustrado na [Figura 18.](#page-44-0)

<span id="page-44-0"></span>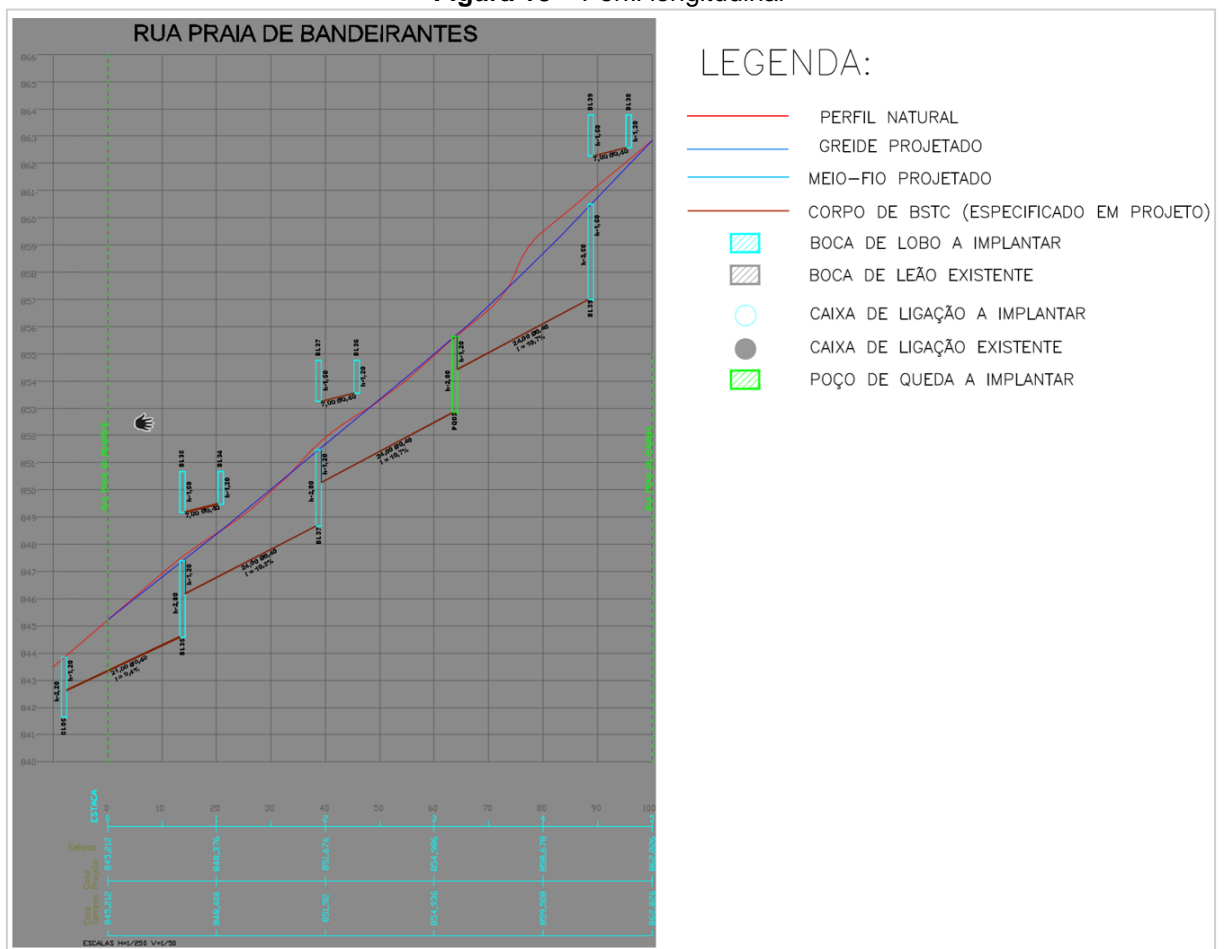

**Figura 18 –** Perfil longitudinal

**Fonte:** Adaptado de PMPG, (2022).

#### <span id="page-44-1"></span>3.5.3Análises complementares

Nessa etapa também foi conduzida a análise de informações específicas, incluindo dados relacionados à topografia da rua pavimentada. No caso deste projeto, os dados disponíveis do projeto de pavimentação fornecido em CAD eram insuficientes para serem importados no Autodesk® Civil 3D®. Dessa forma, a autoria do trabalho buscou obter o levantamento topográfico da Rua Praia dos Bandeirantes pela empresa responsável pela pavimentação da área em análise.

# <span id="page-44-2"></span>3.6 MODELAGEM DO PROJETO EM BIM

Partindo da tecnologia BIM, o projeto foi desenvolvido através do Autodesk® Civil 3D® 2024.

# a) *Country Kit*

A etapa inicial do processo de modelagem do projeto envolveu a instalação do *Country Kit* do Autodesk® Civil 3D®, versão Brasil, permitindo a personalização do *software* de acordo com os padrões locais e regulamentações brasileiras.

# b) Criação de Superfície

Para elaborar o projeto no Autodesk® Civil 3D®, foi necessário dispor de uma representação precisa do terreno que receberia a rede de drenagem. Essa etapa consistiu em criar uma superfície que refletisse fielmente as características do terreno em questão.

# c) Modelagem da rede

Na etapa de modelagem, a rede de tubulação e estruturas foi inserida e modelada por meio da ferramenta de criação de projeto localizada na *Ribbon* e na *Toolspace*.

d) Definição de parâmetros dos dispositivos de drenagem

Os parâmetros utilizados nesta etapa foram os mesmos especificados no projeto original em CAD, incluindo a declividade e a altura das caixas.

e) Detalhamento

O processo de detalhamento envolveu a identificação das informações relativas às estruturas e às tubulações de drenagem, tanto em sua disposição horizontal (projeto em planta) quanto na vertical (perfil longitudinal).

f) Relatórios Automáticos

Após a conclusão de todos os detalhamentos, foi possível extrair as informações dos dispositivos de drenagem por meio de relatórios automáticos gerados pelo Autodesk® Civil 3D®.

g) Visualização 3D

Através da ferramenta de representação tridimensional realista das estruturas em fase de projeto foi gerada a visualização do projeto.

#### <span id="page-47-1"></span>**4 RESULTADOS E DISCUSSÕES**

A seguir, serão apresentados os resultados da metodologia aplicada no estudo comparativo entre os *softwares* Autodesk® Civil 3D® e Autodesk® AutoCAD® em um projeto de microdrenagem urbana.

#### <span id="page-47-2"></span>4.1 AUTODESK® CIVIL 3D®

Para a criação do projeto de drenagem no Autodesk® Civil 3D®, foi necessário utilizar uma superfície que representasse e trouxesse as informações do terreno onde o projeto de drenagem seria implantado.

Para concretizar essa etapa, tornou-se crucial a obtenção de dados de elevação da região destinada ao sistema de drenagem. Esses dados foram derivados de um levantamento topográfico, composto por informações como pontos coordenados, cotas e/ou curvas de nível. Com essas informações em mãos, a superfície foi gerada por meio das ferramentas do grupo *Surfaces*, conforme exemplificado na [Figura 19.](#page-47-0)

<span id="page-47-0"></span>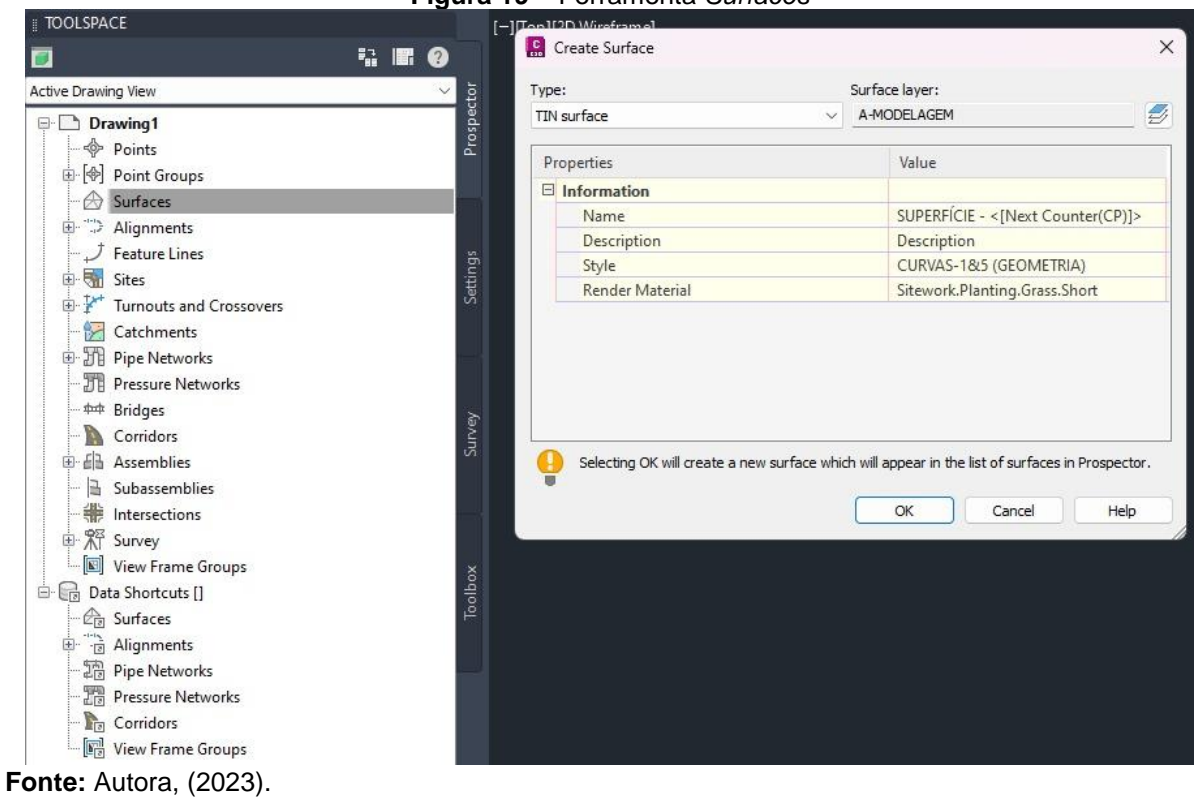

#### **Figura 19 –** Ferramenta *Surfaces*

O resultado que foi obtido ao inserir essa ferramenta no *software* é a superfície contendo as informações do local, como pode ser visto na [Figura 20.](#page-48-0)

<span id="page-48-0"></span>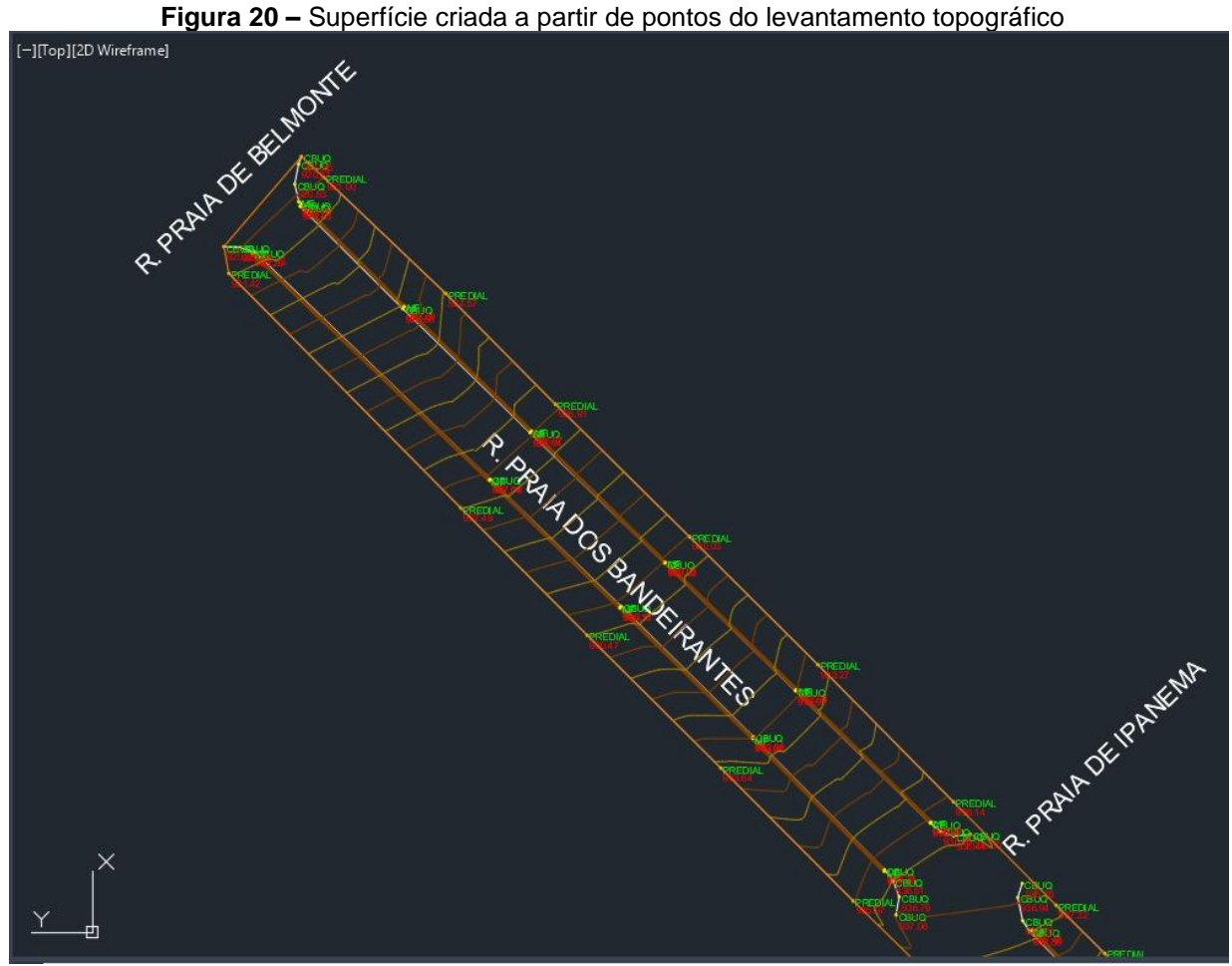

Com o conhecimento dessas informações, foi possível posicionar os dispositivos de drenagem através da ferramenta *Pipe Network*, com informações reais de posicionamento e elevação no terreno. As elevações dos dispositivos ficaram associadas à superfície de base.

Nesse processo, foi essencial especificar o nome da rede de drenagem projetada, que neste caso foi denominada "R. Praia dos Bandeirantes". Também foi necessário definir a superfície que receberia a rede de drenagem e antecipar o estilo das etiquetas, ou como chamadas no *software*, *label*, dos dispositivos de drenagem, conforme demonstrado na [Figura 21.](#page-49-0)

**Fonte:** Autora, (2023).

<span id="page-49-0"></span>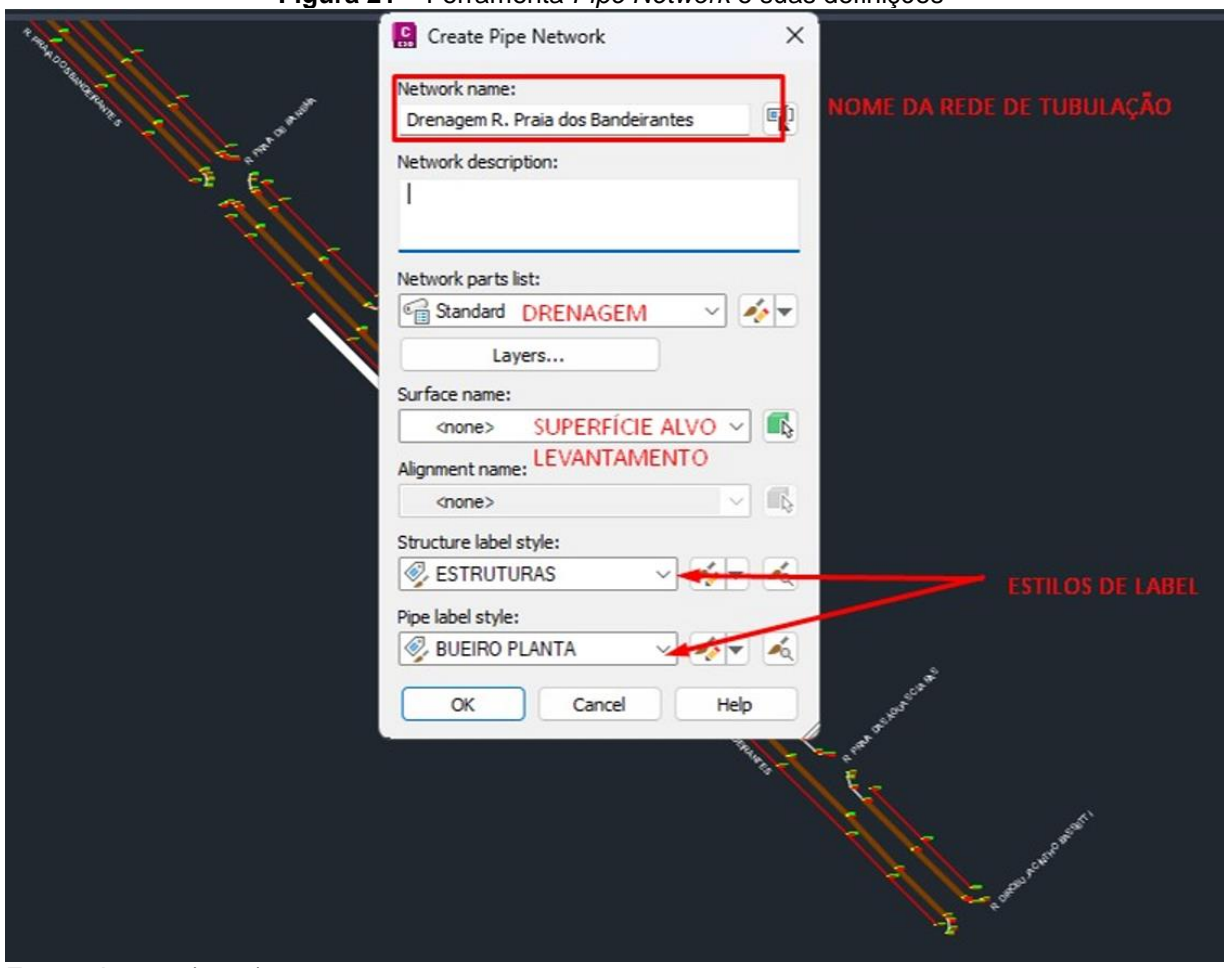

**Figura 21 –** Ferramenta *Pipe Network* e suas definições

Para executar o lançamento dos componentes de drenagem do projeto, foi necessário, inicialmente, sobrepor o projeto em CAD, conforme ilustrado na [Figura 22,](#page-50-0) a fim de preservar as posições originais dos componentes do projeto.

A ferramenta utilizada para a modelagem da rede de tubulação foi a *Network Layout Tools*. Nessa ferramenta, foram inseridas informações detalhadas sobre as características da tubulação, como diâmetro e material, bem como as especificações das estruturas de drenagem, tais como o tipo de caixa correspondente [\(Figura 23\)](#page-50-1).

**Fonte:** Autora, (2023).

<span id="page-50-0"></span>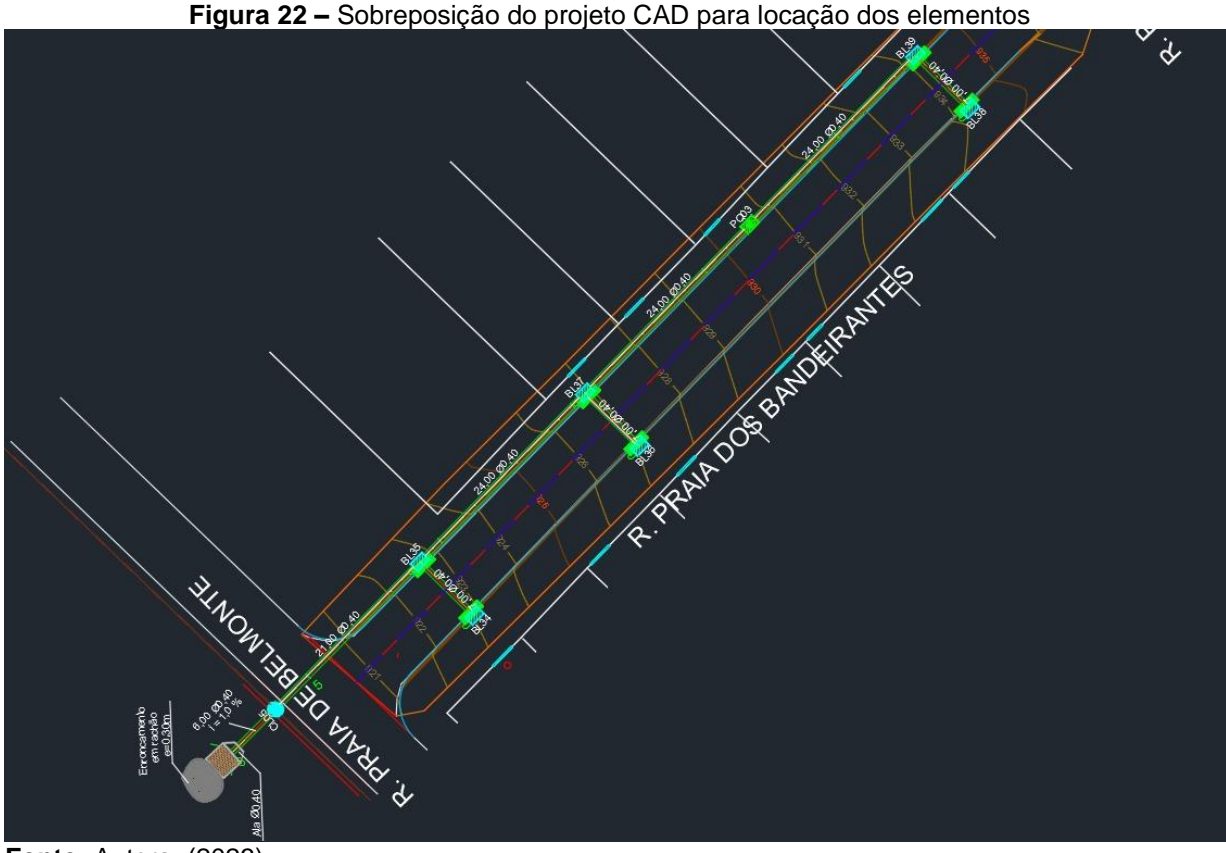

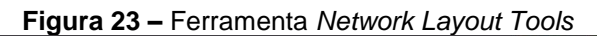

<span id="page-50-1"></span>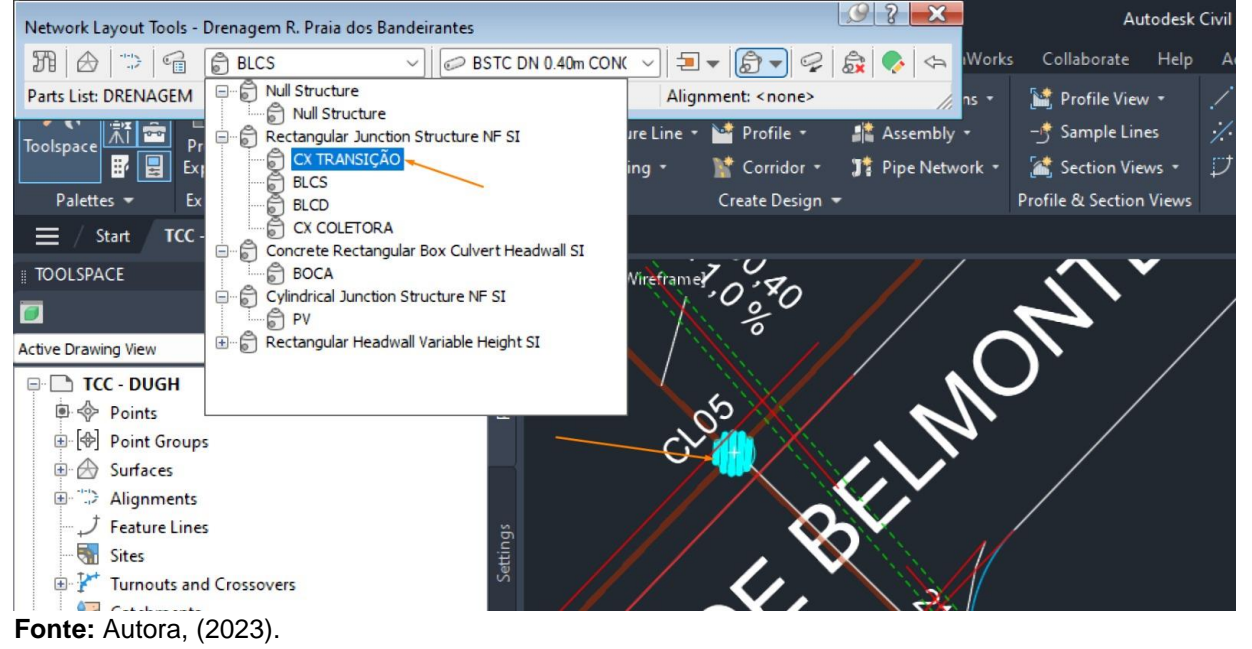

O resultado do lançamento das estruturas do projeto na planta pode ser visto na [Figura 24.](#page-51-0)

<span id="page-51-0"></span>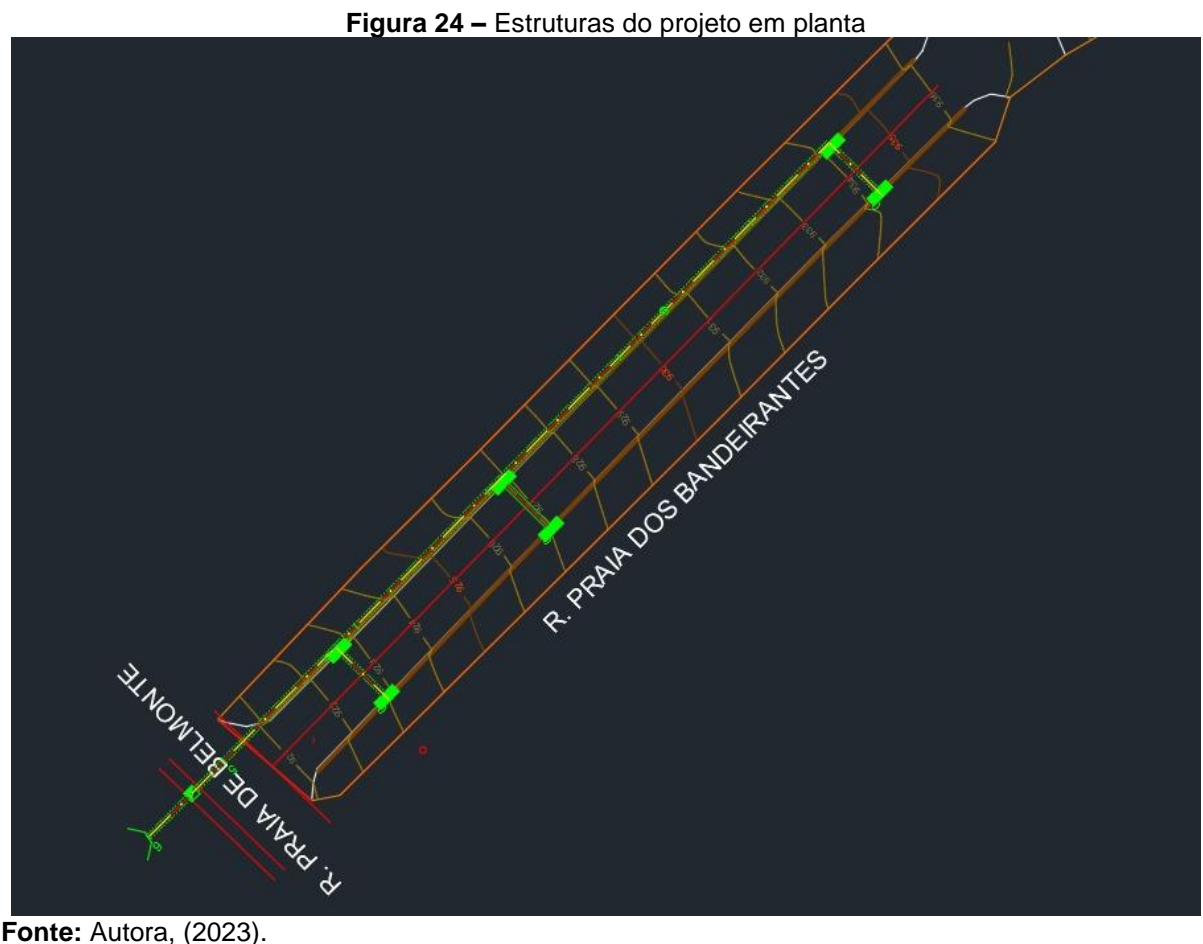

Após o posicionamento dos dispositivos, esse *software* ofereceu ferramentas que possibilitaram verificar, em cortes e perfis, as declividades do projeto e as profundidades dos dispositivos em relação à superfície. Através delas, foi possível indicar e adicionar à rede os valores definidos no dimensionamento, e o projeto no *software* se atualizava automaticamente com base nos parâmetros adicionados.

A definição desses parâmetros foi realizada com base na geração de perfis longitudinais da linha de drenagem [\(Figura 25\)](#page-52-0), o que possibilitou a visualização entre a superfície e a posição da tubulação. As declividades e alturas das caixas foram configuradas de acordo com o projeto por meio das opções *Pipe Properties* para as tubulações e *Structure Properties* para as estruturas de drenagem, como as caixas, por exemplo.

<span id="page-52-0"></span>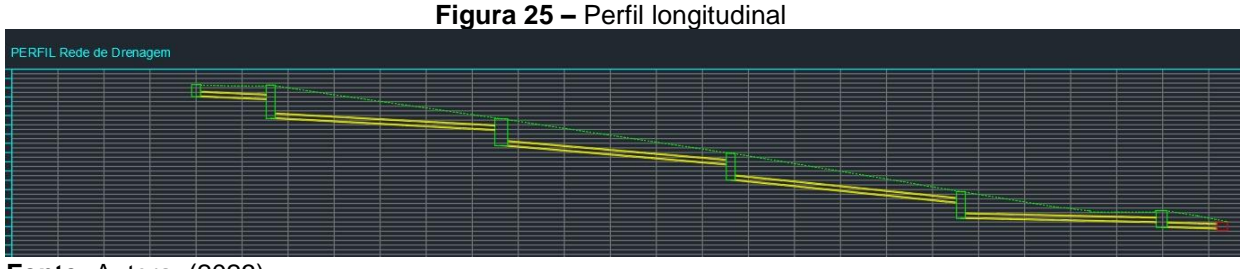

**Fonte:** Autora, (2023).

Para o detalhamento, foi possível definir todos os itens que seriam indicados na planta e nos perfis de projeto em uma única ferramenta. Após essa etapa, todas as estruturas foram legendadas com as informações inseridas na ferramenta de *label*. Mesmo que ocorressem mudanças nas linhas de drenagem, desde alturas até comprimento de rede, as legendas seriam atualizadas automaticamente pelo *software*.

Para essa finalidade, foi utilizada a ferramenta *Add Labels*, que possibilitou a inclusão de detalhes como o nome do dispositivo, diâmetro, inclinação, comprimento e altura. A visualização do detalhamento em planta está ilustrado na [Figura 26](#page-52-1) e em perfil está na [Figura 27,](#page-53-0) [Figura 28](#page-53-1) e [Figura 29.](#page-53-2)

<span id="page-52-1"></span>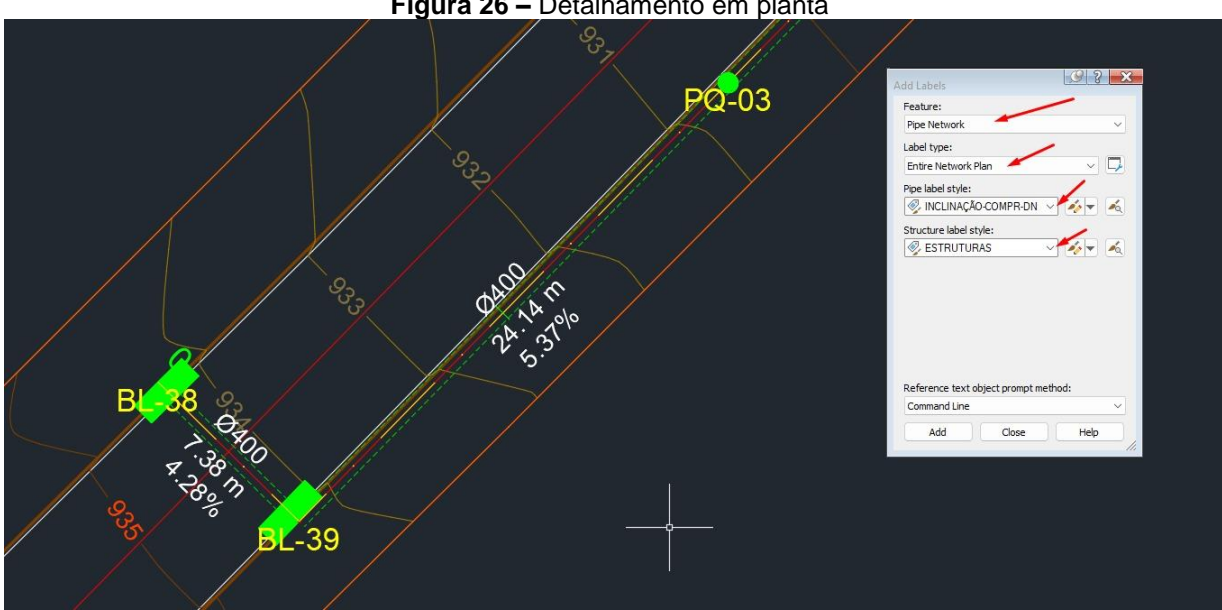

**Figura 26 –** Detalhamento em planta

**Fonte:** Autora, (2023).

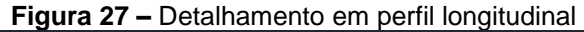

<span id="page-53-0"></span>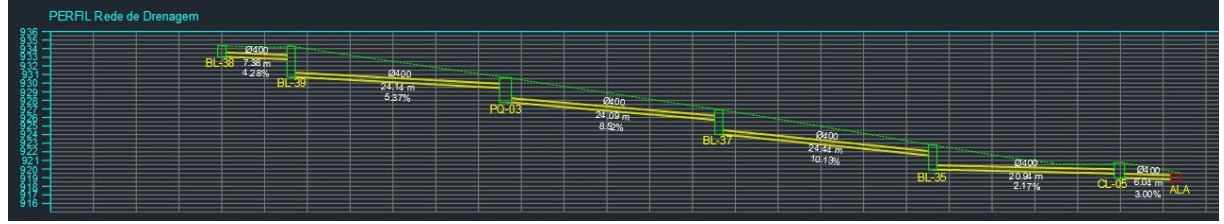

**Fonte:** Autora, (2023).

<span id="page-53-1"></span>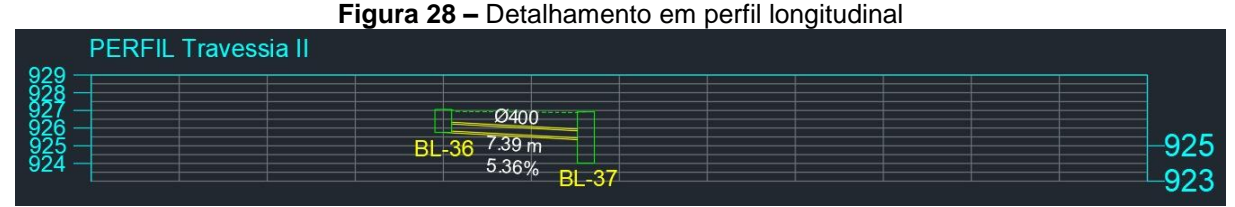

<span id="page-53-2"></span>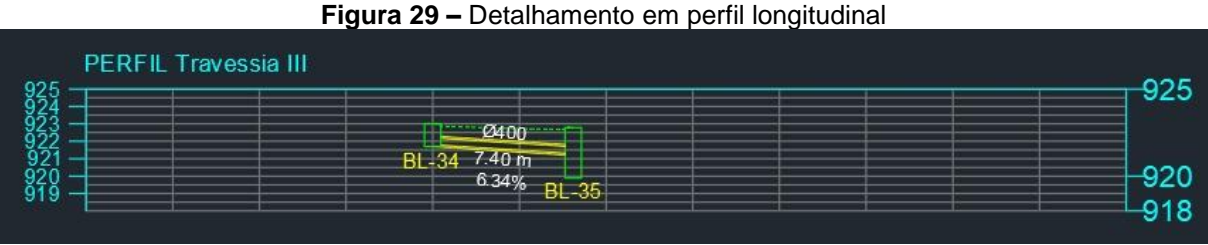

**Fonte:** Autora, (2023).

À medida que o projeto de drenagem foi desenvolvido no *software*, cada dispositivo foi contabilizado e separado em tubulação e estrutura, que estavam associados aos itens de projeto. Qualquer modificação era imediatamente atualizada no relatório de informações dos dispositivos, mantendo assim as informações sempre sincronizadas com as atualizações do projeto, conforme ilustrado na [Figura 30,](#page-54-0) à medida que o *software* era alimentado com as características dos elementos por meio da *Pipe Network*.

Esses relatórios foram facilmente copiados e exportados para um *software* de planilhas, o Microsoft Excel, onde foram filtradas as informações importantes dos dispositivos, como ilustrado na [Figura 31](#page-54-1) e na [Figura 32](#page-55-0) a título de visualização da ferramenta.

<span id="page-54-0"></span>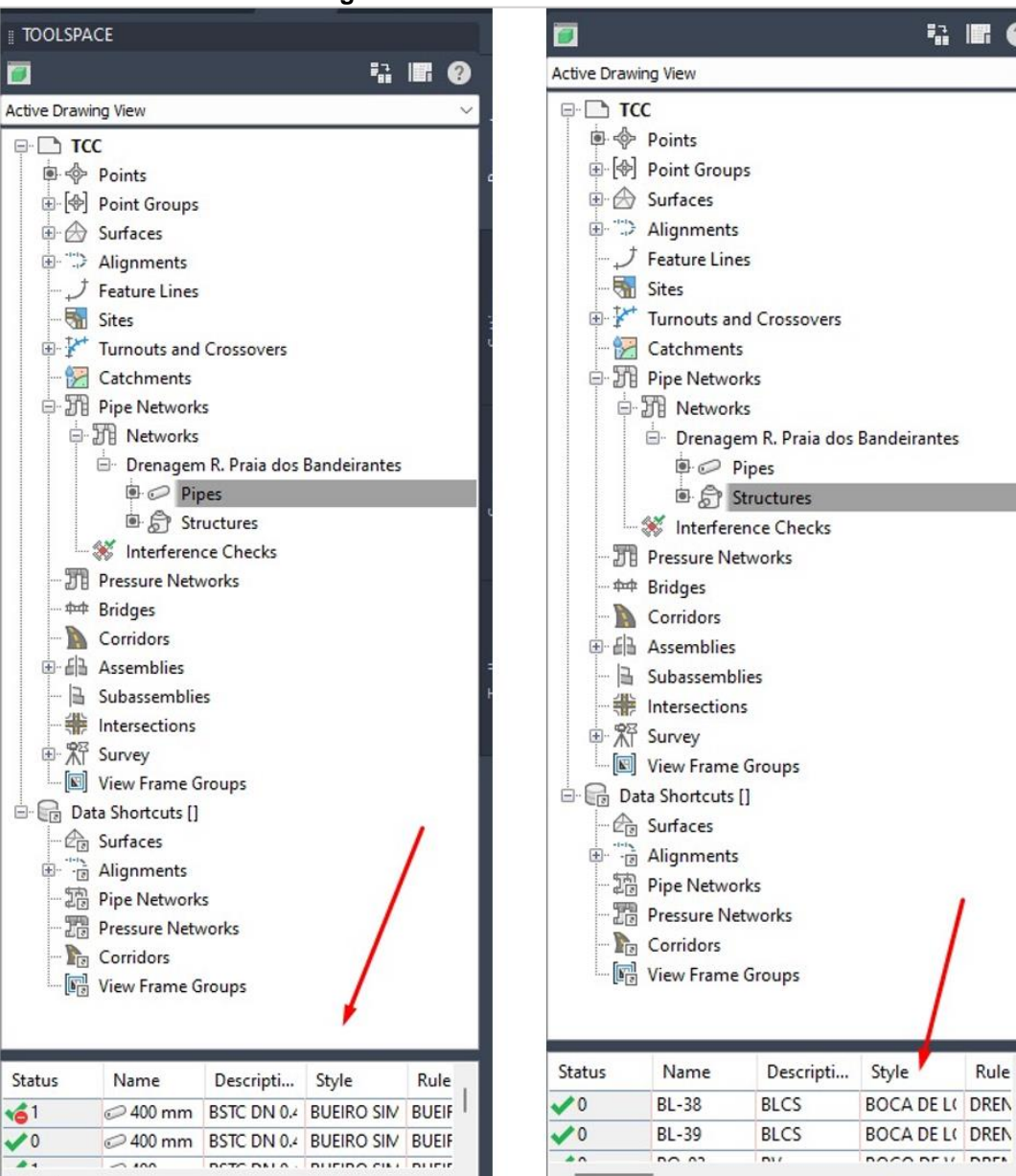

**Figura 30 –** Relatórios automáticos

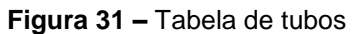

<span id="page-54-1"></span>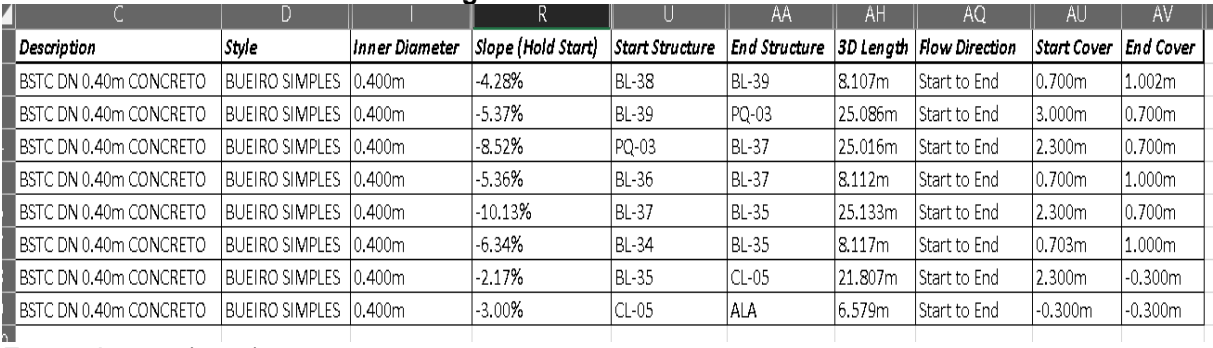

**Fonte:** Autora, (2023).

<span id="page-55-0"></span>

|    | B            | C            | D                    | R                  | S.                |                         |
|----|--------------|--------------|----------------------|--------------------|-------------------|-------------------------|
|    | Name         | Description  | Style                | Insertion Northing | Insertion Easting | Insertion Rim Elevation |
|    | <b>BL-38</b> | <b>BLCS</b>  | BOCA DE LOBO SIMPLES | 6159.8661m         | 5149.4720m        | 934.333m                |
| 3  | BL-39        | <b>BLCS</b>  | BOCA DE LOBO SIMPLES | 6154.1807m         | 5155.2415m        | 934.288m                |
| 4  | PO-03        | PV           | POÇO DE VISITA       | 6172.0806m         | 5172.7659m        | 930.644m                |
| 5  | BL-36        | <b>BLCS</b>  | BOCA DE LOBO SIMPLES | 6195.5791m         | 5184.4310m        | 927.055m                |
| 6  | <b>BL-37</b> | <b>BLCS</b>  | BOCA DE LOBO SIMPLES | 6189.8937m         | 5190.2005m        | 926.920m                |
|    | BL-34        | <b>BLCS</b>  | BOCA DE LOBO SIMPLES | 6213.4420m         | 5201.9136m        | 923.003m                |
| 8  | BL-35        | <b>BLCS</b>  | BOCA DE LOBO SIMPLES | 6207.7637m         | 5207.6910m        | 922.786m                |
| 9  | $CL-05$      | CX TRANSIÇÃO | CX TRANSIÇÃO         | 6223.3221m         | 5222.9638m        | 920.714m                |
| 10 | ALA          | BOCA DE ALA  | BOCA DE BUEIRO       | 6227.9736m         | 5227.6122m        | 919.467m                |
|    |              |              |                      |                    |                   |                         |

**Figura 32 –** Tabela de estruturas

Do início ao final do processo de modelagem do projeto, foi possível observar e analisar a dinâmica do lançamento dos dispositivos entre eles e a superfície topográfica, bem como possíveis interferências, através da ferramenta de visualização 3D de objetos.

Na modelagem do projeto de estudo deste trabalho, obteve-se uma visualização que demonstrou com precisão como o projeto se refletiria na superfície planejada, garantindo a ausência de interferências entre os elementos, como ilustrado na [Figura 33.](#page-55-1)

<span id="page-55-1"></span>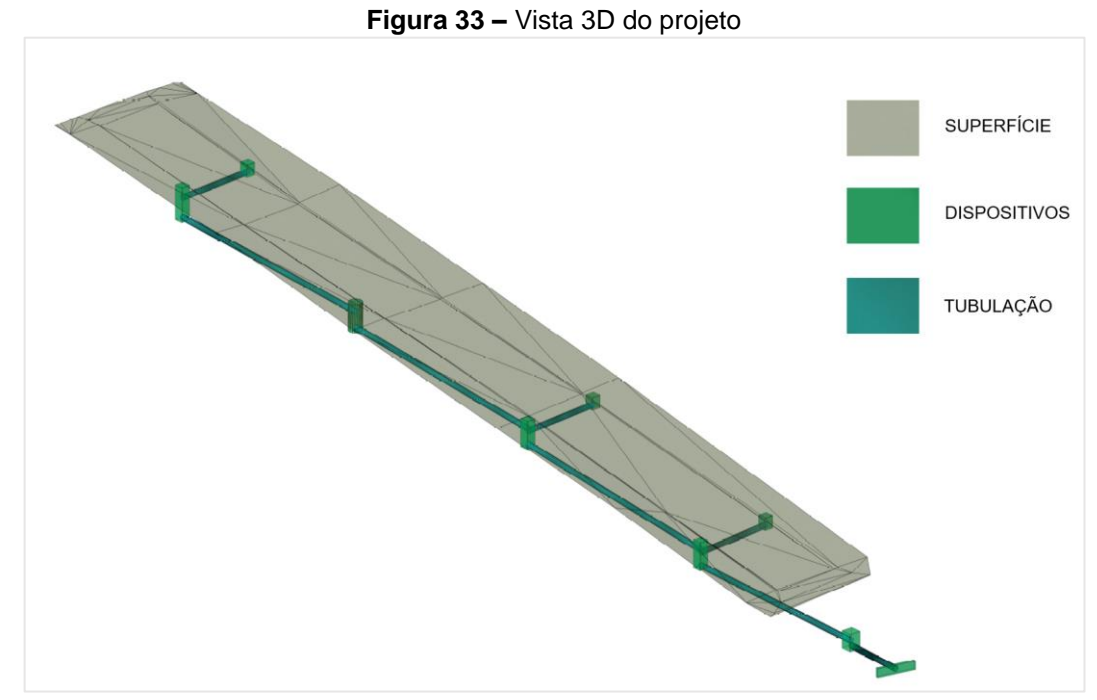

**Fonte:** Autora, (2023).

#### <span id="page-56-0"></span>4.2 AUTODESK® AUTOCAD®

Assim como no Autodesk® Civil 3D®, o projetista necessita dos dados topográficos nos quais será lançada a rede de drenagem projetada. Essa informação é obtida por meio de dados de projeto específicos ou levantamento topográfico.

No Autodesk® AutoCAD®, é necessário analisar pontualmente esses dados na posição de cada dispositivo, por meio da interpretação do projeto e das curvas de nível. Uma vez que as informações do terreno são analisadas, é definido e realizado manualmente o traçado da rede de tubulação por meio de linhas.

Os parâmetros de altura e declividade da rede de tubulação são indicados manualmente após a representação gráfica do perfil do terreno por onde passa a rede de drenagem, o que não é automatizado. Ou seja, o projetista deve desenhar ou utilizar a ajuda de outros *softwares* complementares ao Autodesk® AutoCAD® para realizar essa operação.

O detalhamento do projeto no Autodesk® AutoCAD® também é realizado de forma manual e individual. Isso significa que as informações devem ser adicionadas manualmente para cada dispositivo presente no projeto. Da mesma forma, o relatório de características e quantidades desses dispositivos é feito manualmente pelo projetista, sem interação com as atualizações realizadas no projeto. Portanto, em cada revisão do projeto, o projetista deve atualizar manualmente a lista dos dispositivos de drenagem.

No Autodesk® AutoCAD®, como a representação é formada por linhas, não é possível observar a rede de drenagem de uma perspectiva 3D de forma automatizada.

### <span id="page-56-1"></span>4.3 QUADRO COMPARATIVO DOS *SOFTWARES*

No [Quadro 2](#page-57-0) é possível ter uma visão geral de quais etapas de projeto tem acesso a ferramentas que permitem a automatização de processos ou tarefas específicas na elaboração de projetos de microdrenagem urbana.

| <b>SOFTWARE</b><br><b>PROCESSO</b>                                  | Autodesk <sup>®</sup> AutoCAD <sup>®</sup>                 | Autodesk® Civil 3D®                                                                   |
|---------------------------------------------------------------------|------------------------------------------------------------|---------------------------------------------------------------------------------------|
| <b>ESTUDO DO TERRENO</b>                                            | Representação em forma de linhas                           | Modelo Digital do Terreno                                                             |
| <b>INTEGRAÇÃO DA REDE</b><br><b>DE DRENAGEM</b>                     | Representação dos dispositivos sem<br>nenhuma vinculação   | Vinculação entre os<br>dispositivos e suas diretrizes                                 |
| SINCRONIZAÇÃO DE<br><b>REVISÃO DE</b><br><b>PARÂMETROS</b>          | Atualização manual de todas as<br>modificações necessárias | Atualização automática ao<br>definir o parâmetro                                      |
| <b>ROTULAGEM/</b><br><b>DETALHAMENTO DOS</b><br><b>DISPOSITIVOS</b> | Detalhamento manual de cada<br>dispositivo                 | Detalhamento automático da<br>rede selecionada                                        |
| RELATÓRIO DE<br><b>CARACTERÍSTICAS E</b><br><b>QUANTIDADES</b>      | Levantamento manual das<br>características e quantidades   | Relatórios automáticos                                                                |
| VISUALIZAÇÃO DA<br><b>REDE DE DRENAGEM</b>                          | Deve ser feita manualmente                                 | É feita automaticamente e<br>pode ser vista ao longo do<br>desenvolvimento do projeto |

<span id="page-57-0"></span>**Quadro 2 –** Comparativo dos *softwares*

#### **CONCLUSÃO**

<span id="page-58-0"></span>Este estudo comparativo entre os *softwares* Autodesk® Civil 3D® e Autodesk® AutoCAD® no contexto de um projeto de microdrenagem urbana revelou diferenças significativas em termos de eficiência na automação de processos durante a modelagem.

O Autodesk® Civil 3D® demonstrou ser uma ferramenta muito relevante e integrada para o projeto de drenagem, proporcionando uma abordagem automatizada e eficiente para a modelagem, análise e documentação de sistemas de drenagem urbana.

O Autodesk® Civil 3D® facilita a criação de projetos de drenagem por meio da utilização de superfícies, oferecendo atualizações em tempo real e sincronização automática de informações, o que agiliza o processo e melhora a precisão das informações. Além disso, a capacidade de visualização em 3D proporciona uma visão holística do projeto, identificando possíveis interferências de forma eficaz.

Por outro lado, o Autodesk® AutoCAD® requer uma abordagem mais manual e fragmentada no projeto de drenagem, dependendo da inserção manual de dados e detalhamento de informações para cada dispositivo. Isso pode resultar em um processo mais demorado e suscetível a erros, especialmente em projetos extensos e complexos de microdrenagem urbana.

Portanto, com base nos resultados apresentados, fica claro que o Autodesk® Civil 3D® se destaca como a escolha preferencial para projetos de drenagem urbana, devido à sua automatização, capacidade de atualização contínua e visualização 3D, o que contribui para uma maior eficiência e precisão no processo de projeto. Esta análise reforça a importância de selecionar a ferramenta apropriada para as necessidades específicas de cada projeto, visando otimizar os resultados e a produtividade no campo da engenharia civil e design de drenagem urbana.

#### **SUGESTÕES**

<span id="page-59-0"></span>O estudo comparativo entre o Autodesk® Civil 3D® e do Autodesk® AutoCAD® para projetos de microdrenagem urbana representou uma significativa compreensão das capacidades dessas plataformas. Contudo, há uma oportunidade valiosa para aprofundar ainda mais a investigação, concentrando-se especialmente em questões cruciais de dimensionamento e análises hidrológicas no âmbito do Autodesk® Civil  $3D^{\circledcirc}$ . Este texto propõe sugestões para trabalhos futuros que possam expandir e aprimorar ainda mais nosso conhecimento nessas áreas específicas.

Uma área promissora para trabalhos futuros consiste na análise aprofundada das capacidades do Autodesk® Civil 3D® em realizar o dimensionamento preciso de componentes essenciais em projetos de drenagem. Investigar como a ferramenta lida com variáveis como fluxo de água, volume, e pressão, comparando resultados com métodos tradicionais, pode fornecer *insights* valiosos para aprimorar a precisão do dimensionamento.

O aprofundamento nas análises hidrológicas é crucial para compreender a capacidade do Autodesk® Civil 3D® em lidar com cenários mais complexos. Explorar métodos avançados de cálculo de vazão, simulações hidráulicas e considerações detalhadas sobre a dinâmica do escoamento em diferentes condições pode elevar a qualidade das análises hidrológicas realizadas pela ferramenta.

Aprofundar-se nas funcionalidades do Autodesk® Civil 3D® relacionadas a práticas de drenagem sustentável e considerações ambientais é uma direção relevante. Avaliar como a ferramenta apoia a integração de conceitos sustentáveis em projetos de drenagem pode ser fundamental para alinhar as práticas de engenharia civil com as demandas crescentes por soluções ambientalmente conscientes.

Conduzir estudos de caso aplicados em projetos reais de drenagem utilizando o Autodesk® Civil 3D® pode oferecer uma perspectiva prática sobre a eficácia da ferramenta. Coletar *feedback* de profissionais que utilizaram o Autodesk® Civil 3D® em projetos de drenagem, identificando desafios e oportunidades percebidos na aplicação real, enriquecerá a compreensão prática do desempenho da ferramenta.

Concluindo, as abordagens propostas para trabalhos futuros têm o potencial de contribuir significativamente para o avanço desta ferramenta crucial na engenharia civil.

# **REFERÊNCIAS**

<span id="page-60-0"></span>ABNT - Associação Brasileira de Normas Técnicas. **NBR 10844: Drenagem urbana**. 1989.

ALVES, Cristiano Clay Guiot da Costa. **Plataforma BIM na construção civil: vantagens e**

**desvantagens na implantação**. 2014. Trabalho de Conclusão de Curso - Universidade Católica de Brasília, 2014.

AUTODESK, Inc. **O que é BIM?** 2023. Disponível em: https://www.autodesk.com.br/solutions/bim.

AUTODESK, Inc. **O que é o Civil 3D?.** 2023. Disponível em: https://www.autodesk.com.br/products/civil-3d/overview?term=1- YEAR&tab=subscription.

Ayres Filho, C.; Scheer, S. **Diferentes abordagens do uso do CAD no processo de projeto arquitetônico**. In: Workshop Brasileiro de Gestão do Processo de Projetos na Construção de Edifícios. Curitiba, 2007.

AZEDO, Caio Escote. **AVALIAÇÃO DO USO DE BUILDING INFORMATION MODELING (BIM) EM OBRAS DE INFRAESTRUTURA URBANA: ESTUDO DE CASO DE LOTEAMENTO URBANO**. 2018. 71 f. TCC (Graduação) - Curso de Engenharia Civil, Universidade Federal de Santa Catarina, Florianópolis, 2018. Disponível em: https://repositorio.ufsc.br/bitstream/handle/123456789/192365/TCC%20Caio%20Esc ote%20Azedo.pdf?sequence=1&isAllowed=y.

BARROS, Raphael T. de V. *et al*. **Manual de Saneamento e proteção ambiental para municípios**. Belo Horizonte: Escola de Engenharia da UFMG, 1995. 221 p, vol 02.

BELEIGOLI, Pedro Henrique Rezende. **AUTODESK CIVIL 3D 2008**. 2008. 170 p.

BRAGA, Fredy Godinho. **AutoCAD em português vale a pena?** 2023. Disponível em: https://www.aditivocad.com/blog/autocad-em-portugues-vale-a-pena/.

BRASÍLIA, Terracap - Companhia Imobiliária de. **PROJETO BÁSICO**. Brasília, 2021. 42 p.

BRANDÃO, Rogério de Almeida. **AVALIAÇÃO DO USO DO BIM PARA O ESTUDO DE OBRAS DE INFRAESTRUTURA VIÁRIA.** 2014. 89 f. TCC (Graduação) - Curso de Engenharia Civil, Escola Politécnica da Universidade Federal da Bahia, Salvador, 2014. Disponível em: http://www.gpsustentavel.ufba.br/downloads/BIM%20Infraestrutura.pdf.

BRASIL. Lei nº 13.303, de 30 de junho de 2016. **Dispõe sobre o estatuto jurídico da empresa pública, da sociedade de economia mista e de suas subsidiárias, no âmbito da União, dos Estados, do Distrito Federal e dos Municípios**. Diário Oficial da União, Brasília, DF, 1º jul. 2016. Disponível em: https://www.planalto.gov.br/ccivil\_03/\_ato2015-2018/2016/lei/l13303.htm.

CALVERT, N. 10 points and the benefits of bim. Synchro Softwere. Disponível em: http://blog.synchroltd.com/10-points-and-the-benefits-of-bim.

CAMPESTRINI, Tiago Francisco et al. **Entendendo BIM.** Curitiba: Tiago Francisco Campestrini, 2015. 51 p. Disponível em: http://www.gpsustentavel.ufba.br/downloads/livro\_entendendo\_bim.pdf.

COGIC, Coordenação-Geral de Infraestrutura dos Campi. **A tecnologia BIM e seus benefícios para a construção civil**. 2020. Disponível em: https://www.cogic.fiocruz.br/2020/05/a-tecnologia-bim-e-seus-beneficios-para-aconstrucao-civil/.

DANTAS FILHO, João Bosco Pinheiro et al..**ESTADO DE ADOÇÃO DO BUILDING INFORMATION MODELING (BIM) EM EMPRESAS DE ARQUITETURA, ENGENHARIA E CONSTRUÇÃO DE FORTALEZA/CE. VII ENCONTRO DE TECNOLOGIA DA INFORMAÇÃO E COMUNICAÇÃO NA CONSTRUÇÃO**. 2015, Recife. 12 p. Disponível em: https://www.proceedings.blucher.com.br/articledetails/estado-de-adoo-do-building-information-modeling-bim-em-empresas-dearquitetura-engenharia-e-construo-de-fortalezace-20570.

DEPARTAMENTO NACIONAL DE INFRAESTRUTURA DE TRANSPORTES. **Conceito BIM.** 2021. Disponível em: https://www.gov.br/dnit/ptbr/assuntos/planejamento-e-pesquisa/bim-no-dnit/o-que-e-o-bim.

DIGICAD. **Autocad: O que é?.** 2020. Disponível em: https://www.digicad.com.br/autocad-o-que-e/.

DRONENG DRONES E ENGENHARIA. **Como o AutoCad Civil 3D pode ser usado em projetos de mapeamento?** 2019. Disponível em: https://blog.droneng.com.br/autocad-civil-3d-para-mapeamento-aereo/.

EASTMAN, C.; TEICHOLZ, P.; SACKS, R. LISTON, K. **BIM Handbook: A Guide to Building Information Modeling for Owners, Managers, Designers, Engineers and Contractors**. 2ª ed. Hoboken: Wiley, 2011.

FARIAS, Julio Cesar**. CAD vs BIM: saiba agora as diferenças entre cad vs bim. Saiba agora as diferenças entre CAD vs BIM**. 2021. Disponível em: https://spbim.com.br/cad-vs-bim/.

FUNASA, FUNDAÇÃO NACIONAL DE SAÚDE. **DRENAGEM e MANEJO das ÁGUAS PLUVIAIS URBANAS**. Brasília: Ministério da Saúde, 2016. 23 p. Disponível em:

http://www.funasa.gov.br/documents/20182/300120/Drenagem+e+Manejo+das+%C3 %81guas+Pluviais+Urbanas.pdf/72c03623-99ee-40d8-b1e8- 107c182daf8e?version=1.0.

FUNASA, FUNDAÇÃO NACIONAL DE SAÚDE. **Manual de Saneamento** . 5. ed. Brasília: Funasa, 2019. 547 p. (Manual de Saneamento). Disponível em: https://repositorio.funasa.gov.br/bitstream/handle/123456789/506/Manual\_de\_Sanea mento Funasa 5a Edicao.pdf?sequence=1&isAllowed=y.

GIMENEZ, Larissa. **AUTOCAD X REVIT - VANTAGENS DO BIM SOBRE O CAD**. 2019. Disponível em: https://www.eng.com.br/artigo.cfm?id=6357&post=autocad-xrevit-vantagens-do-bim-sobre-o-cad.

GONZAGA, Amanda. **Decreto BIM: Tudo que você precisa saber para 2021**. 2022. Disponível em: https://www.orcafascio.com/papodeengenheiro/decreto-bim-tudo-quevoce-precisa-saber-para-2021/.

GUEDES, Hugo Alexandre Soares. **MICRODRENAGEM**. Pelotas, 2019. 85 slides, color, 254 × 190 mm. Disciplina: Drenagem Urbana. Disponível em: https://wp.ufpel.edu.br/hugoguedes/files/2019/10/Microdrenagem.pdf.

HILGENBERG, F. B.; ALMEIDA, B. L.; SCHEER, S.; AYRES Filho, C. **Uso de BIM pelos profissionais de arquitetura em Curitiba**. In: Revista Gestão e Tecnologia de Projetos. São Paulo, SP: USP, 2012.

HÖLTZ. Fabiano da Costa. Uso de concreto permeável na drenagem urbana: **Análise da viabilidade técnica e do impacto ambiental**. 2011. 138f. Dissertação (Mestrado em Engenharia Civil) – Escola de Engenharia. Universidade Federal do Rio Grande do Sul, Porto Alegre.

INSTITUTO BRASILEIRO DE AUDITORIA DE OBRAS PÚBLICAS (Santa Catarina). **ORIENTAÇÃO TÉCNICA**: PROJETO BÁSICO. Florianopolis, 2006. 9 p. OT - IBR 001/2006. Disponível em: https://www.ibraop.org.br/wpcontent/uploads/2013/06/orientacao\_tecnica.pdf.

INSTITUTO BRASILEIRO DE AUDITORIA DE OBRAS PÚBLICAS (Santa Catarina). **ORIENTAÇÃO TÉCNICA**: PROJETO EXECUTIVO. Florianopolis, 2020. 11 p. OT - IBR 008/2020. Disponível em: https://www.ibraop.org.br/wpcontent/uploads/2020/11/OT\_IBR\_008\_2020\_projeto\_executivo.pdf

MACHADO JÚNIOR, José. **TOPOGRAFIA BÁSICA**. Recife. 2022. 186 p. Disponível em:

https://repository.ufrpe.br/bitstream/123456789/3378/1/Livro\_topografiab%C3%A1sic a.pdf.

LEITE, Ellen Flávia Weis – **BIM - UM SALTO NA ENGENHARIA DE PROJETOS**. 2016. Disponível em <http://blogengenhariadeprojetos.blogspot.com/2016/11/bimum-salto-na-engenharia-de-projetos.html>.

LOPES, Tiago João Correia Vaz. **Modelação BIM de redes prediais de drenagem adaptada ao processo de licenciamento de edifícios**. 2020. 88 f. Dissertação (Mestrado) - Curso de Engenharia Civil, Departamento de Engenharia Civil, Faculdade de Engenharia da Universidade do Porto, Porto, 2020. Disponível em: https://repositorioaberto.up.pt/bitstream/10216/130014/2/428619.pdf.

NASCIMENTO, Gabriel Oliveira do. **A IMPORTÂNCIA DO SISTEMA DE DRENAGEM URBANA: um estudo de caso na cidade de Rio Real - Bahia**. 2021. 70 f. TCC (Graduação) - Curso de Engenharia Civil, Centro Universitário Bacharelado em Engenharia Civ, Paripiranga, 2021. Disponível em: https://repositorio.animaeducacao.com.br/bitstream/ANIMA/20597/1/TCC- %20Gabriel%20Oliveira%20do%20Nascimento%20%28OK%29%20okk.pdf. Acesso em: 01 dez. 2021.

NUNES, Gustavo Henrique; LEÃO, Marlon. Estudo comparativo de ferramentas de projetos entre o CAD tradicional e a modelagem BIM. **Revista de Engenharia Civil**, Sinop, n. 55, p. 47-61, 2018. Disponível em: https://www.civil.uminho.pt/revista/artigos/n55/Pag.47-61.pdf.

UNITED NATIONS HUMAN SETTLEMENTS PROGRAMME. (Un-Habitat). **World Cities Report 2022**: envisaging the future of cities. Nairobi, Kenya. 2022. 422 p. Disponível em: https://unhabitat.org/sites/default/files/2022/06/wcr\_2022.pdf.

PORTAL BIM PARANÁ. **O que é BIM**. 2021. Disponível em: https://www.bim.pr.gov.br/Pagina/O-que-e-BIM.

RIBEIRO, Marcel. **Você sabe a importância da tecnologia na construção civil?** 2023. Disponível em: https://maiscontroleerp.com.br/tecnologia-na-construcaocivil/

RUBK. **O QUE É BIM?** 2023. Disponível em: https://www.rubk.com.br/o-que-e-bim

SANEAMENTO DE GOIÁS S.A.. **Manual para Elaboração de Estudos e Projetos de Engenharia**: Diretrizes Gerais para Anteprojeto, Projeto Básico e Projeto Executivo. Goiás, 2020. 253 p. Disponível em: https://www.saneago.com.br/arquivos/IT00.0269.00.pdf.

SINICON, Sindicato Nacional da Industria da Construção Pesada-Infraestrutura. **Raio-X do setor de infraestrutura brasileiro**. Brasília: 2021. 44 p. Realização: LCA. Disponível em: https://static.poder360.com.br/2022/12/SINICON-Estudo-Raio-X1.pdf.

SISTEMA DE APROVAÇÃO ELETRÔNICA DE PROJETOS DE OBRAS. **Diferenças entre o CAD tradicional e o conceito BIM**. 2023. Disponível em: https://www.ufrgs.br/saepro/saepro-2/conheca-o-projeto/diferencas-entre-o-cadtradicional-e-o-conceito-bim/.

SMDU, Secretaria Municipal de Desenvolvimento Urbano. **MANUAL DE DRENAGEM E MANEJO DE ÁGUAS PLUVIAIS**: gerenciamento do sistema de drenagem urbana. São Paulo: Imprensa Oficial do Estado de São Paulo, 2012. 168 p. Disponível em: https://www.prefeitura.sp.gov.br/cidade/secretarias/upload/desenvolvimento\_urbano/ arquivos/manual-drenagem\_v1.pdf.

TUCCI, C. E. M.; PORTO, R. L. (Org.); BARROS, M. T. (Org.). **Drenagem Urbana**. Porto Alegre: Editora da Universidade (UFRGS) e ABRH Associação Brasileira de Recursos Hídricos, 1995.

TUCCI, C. E. M.,**Hidrologia Ciência e Aplicação**. 2. ed. Porto Alegre: Editora da Universidade(UFRGS), 2001.

<span id="page-65-0"></span>**ANEXO A**

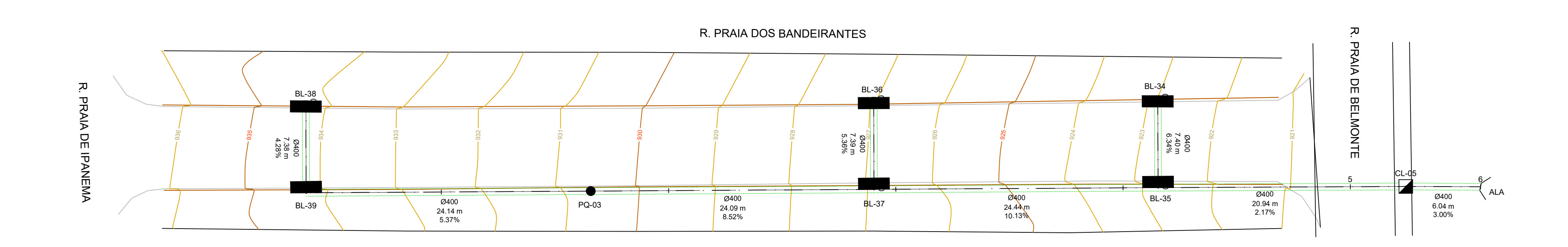

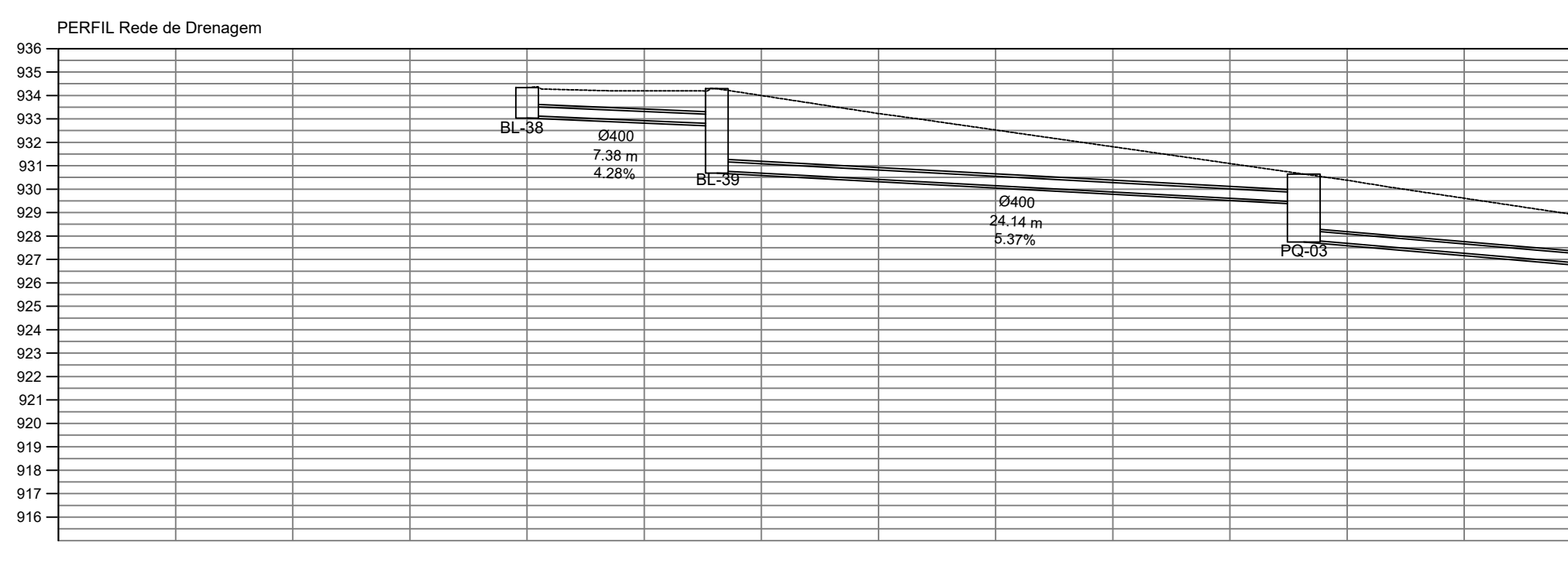

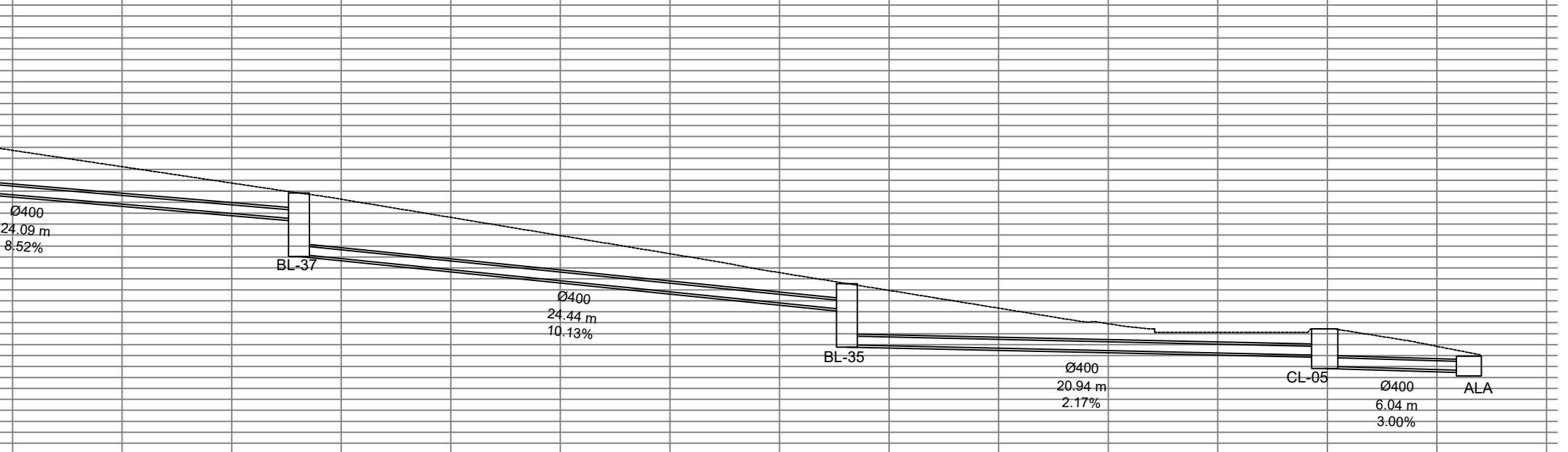

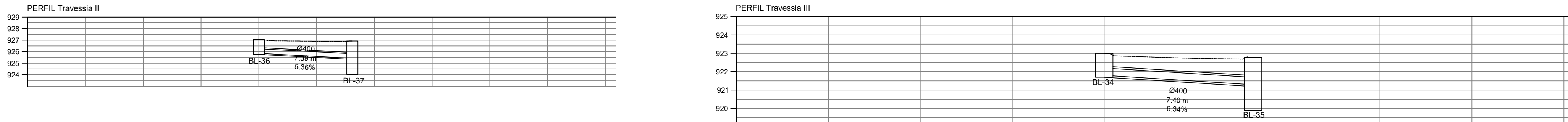

919

# PLANTA DE DRENAGEM ESC.: 1:250

# PERFIL DA REDE DE DRENAGEM ESC.: 1:250 (H/V)

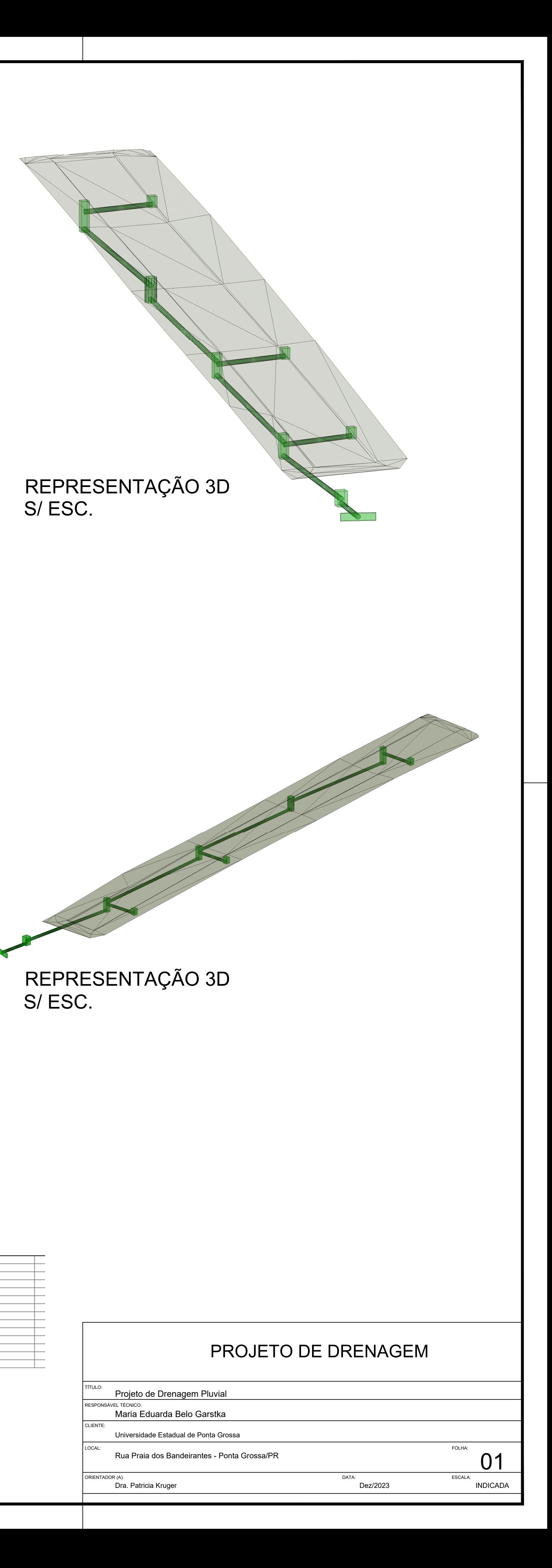

# PERFIL DA REDE DE DRENAGEM - TRAVESSIA II ESC.: 1:250 (H/V)

# PERFIL DA REDE DE DRENAGEM - TRAVESSIA III ESC.: 1:250 (H/V)

<span id="page-67-0"></span>**APÊNDICE A**

CREA/PR 180.788-D S.M.I.P. ENG. CIVIL PEDRO BOLDRINI ZAMMAR

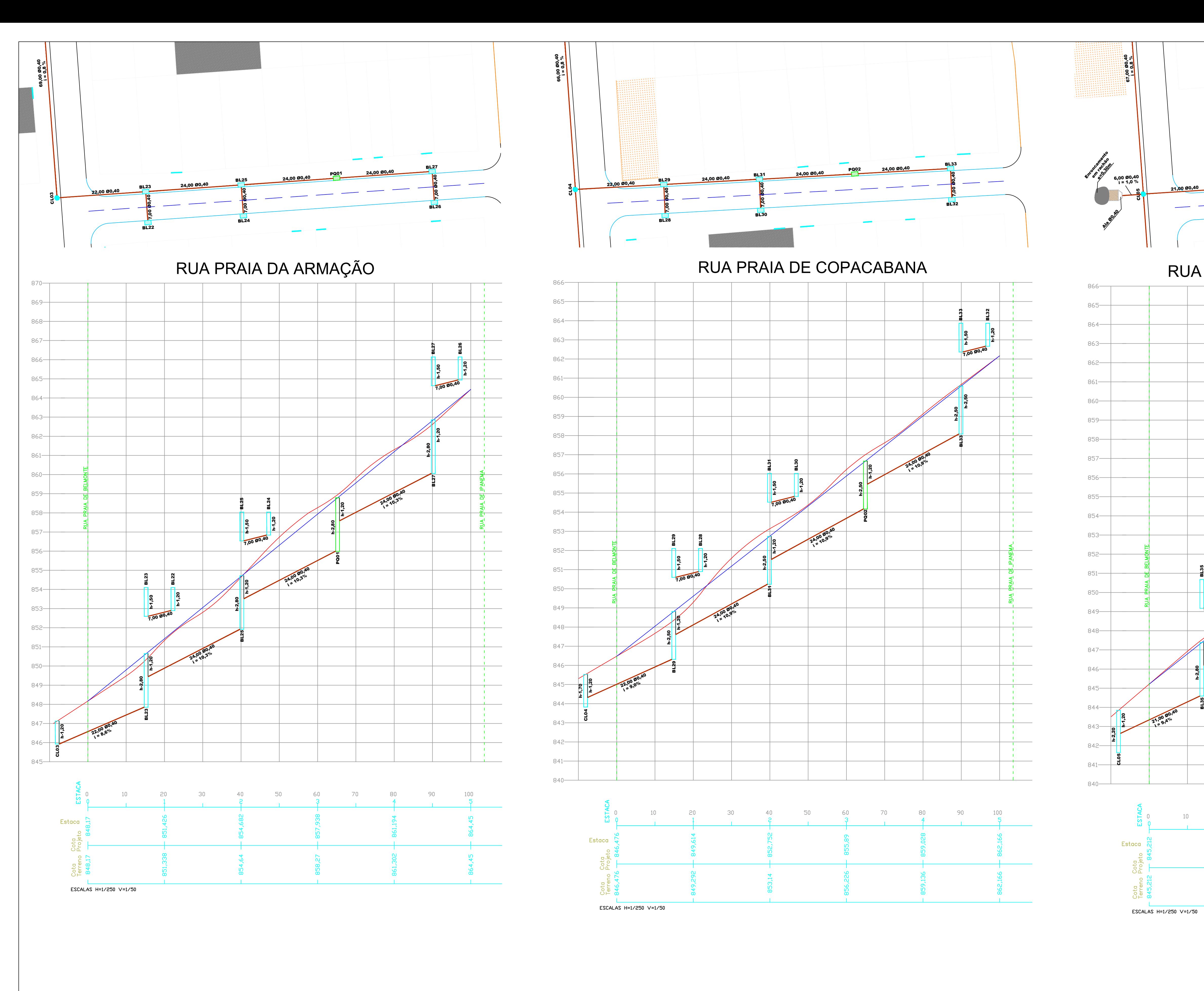

# LEGENDA:

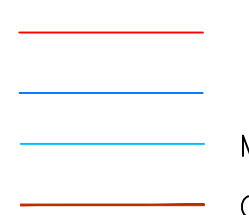

 $\qquad \qquad \Box$ PERFIL NATURAL GREIDE PROJETADO MEIO-FIO PROJETADO CORPO DE BSTC (ESPECIFICADO EM PROJETO)

VII. <u>M</u>  $\bigcirc$  $\bullet$ <u>VD</u> BOCA DE LOBO A IMPLANTAR BOCA DE LEÃO EXISTENTE CAIXA DE LIGAÇÃO A IMPLANTAR CAIXA DE LIGAÇÃO EXISTENTE POÇO DE QUEDA A IMPLANTAR

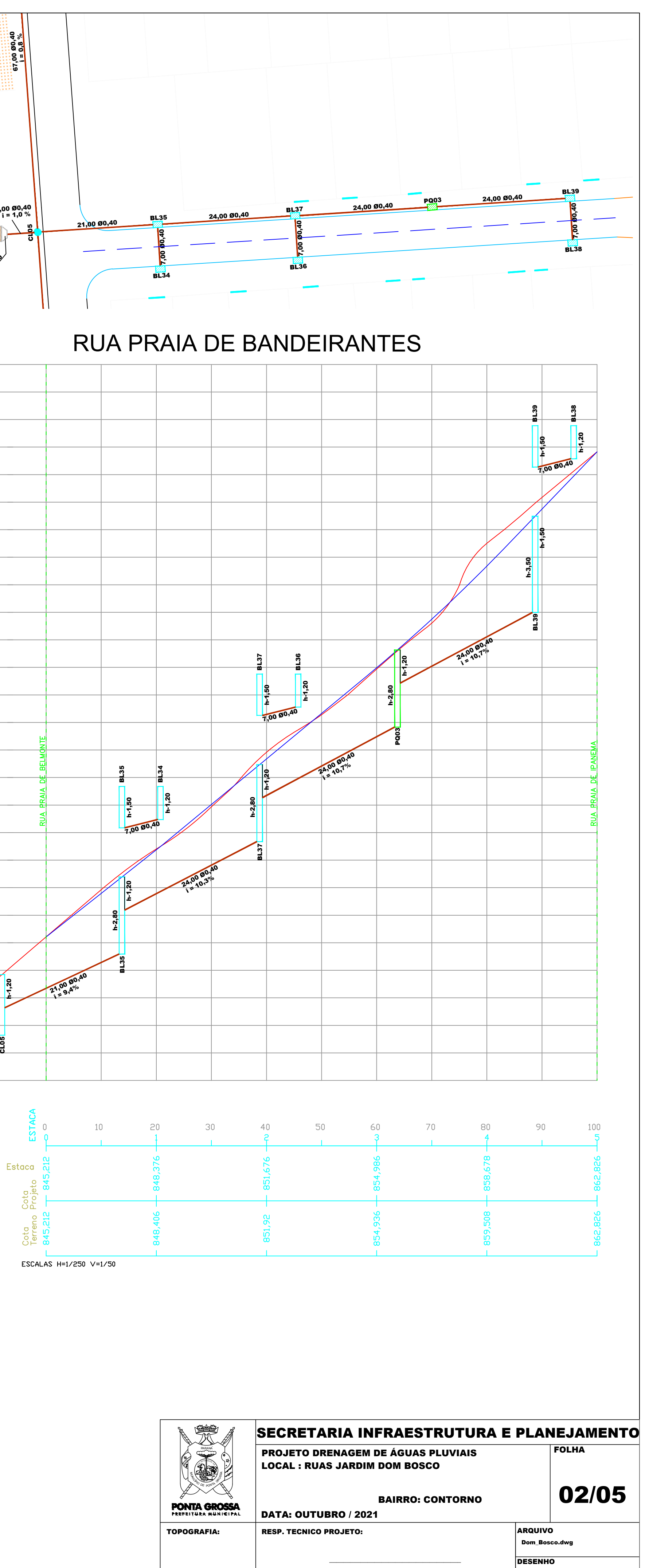